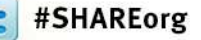

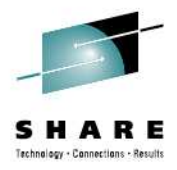

# **Deep Dive into IBM DB2 Analytics Accelerator Query Acceleration**

#### **Guogen Zhang and Ruiping Li** IBM

August 9, 2012Session 11588

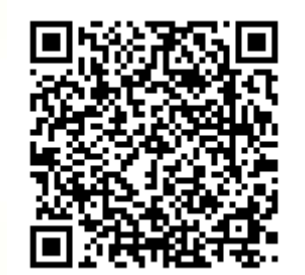

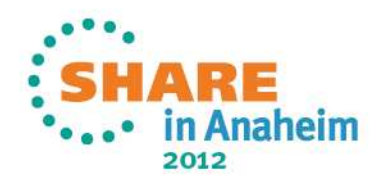

## **Agenda**

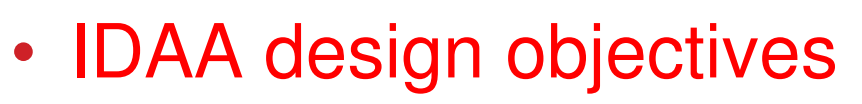

- Overall architecture and usage cycle
- Query acceleration
- Performance considerations
- Future directions

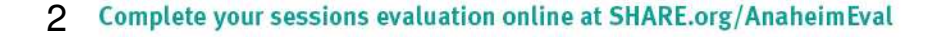

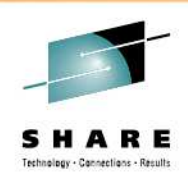

# **IDAA: IBM DB2 Analytics Accelerator**

*Accelerating decisions to the speed of business*

*Blending System z and Netezza technologies to deliver unparalleled, mixed workload performance for complex analytic business needs.*

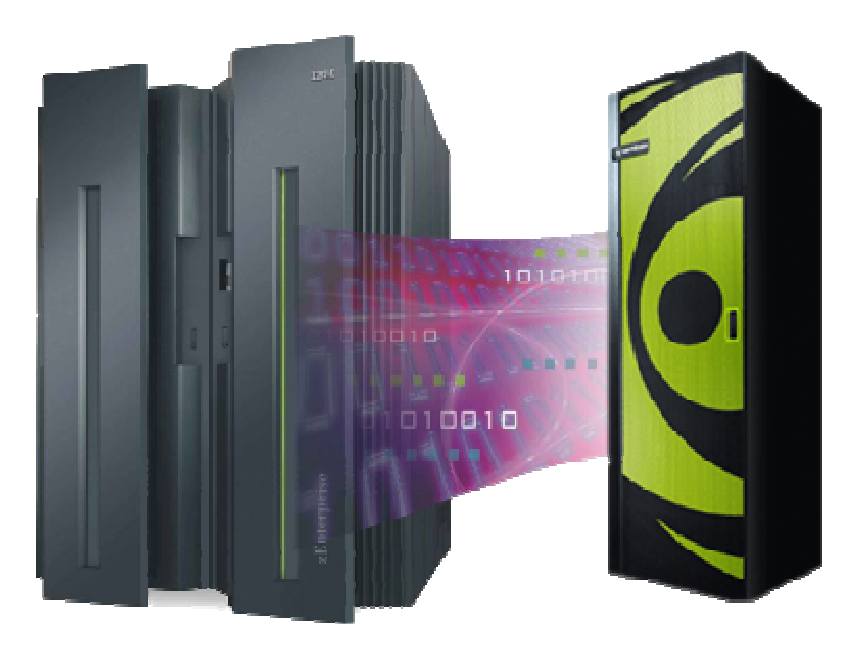

#### **Get more insight from your data timely**

- • Fast, predictable response times for "right-time" analysis
- • Accelerate analytic query response times
- • Improve price/performance for analytic workloads
- • Minimize the need to create data marts for performance
- • Highly secure environment for sensitive data analysis
- •Transparent to the application

aheim

2012

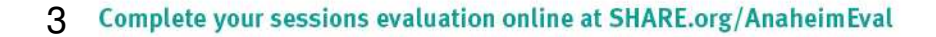

#### **IDAA Design Objectives***It's an accelerator*

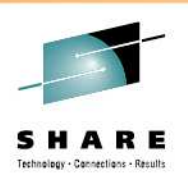

- $\bullet$ DB2 continues to own data (both OLTP and DW)
	- Access to data (authorization, privileges, …)
	- •Data consistency and integrity (backup, recovery, …)
	- •**Enables extending System z QoS characteristics to BI/DW data as well**
- • Applications access data (both OLTP and DW) only through DB2
	- DB2 controls whether to execute query in DB2 mainline or route to IDAA•
	- •DB2 returns results directly to the calling application
	- •Existing applications do not have to change.
	- $\bullet$  **Enables mixed workloads and selection of optimal access path (within DB2 or IDAA) depending on access pattern**
- • IDAA as a virtual DB2 component
	- • DB2 provides key IDAA status and performance indicators as well as typical administration tasks by standard DB2 interfaces and means
	- No direct access (log-on) to IDAA accelerator
	- • **Enables operational cost reduction through skills, tools and processes consolidation**

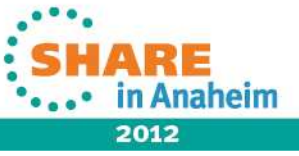

# **IBM DB2 Analytics Accelerator**

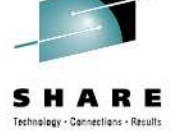

*Adding Industry Leading Performance*

5

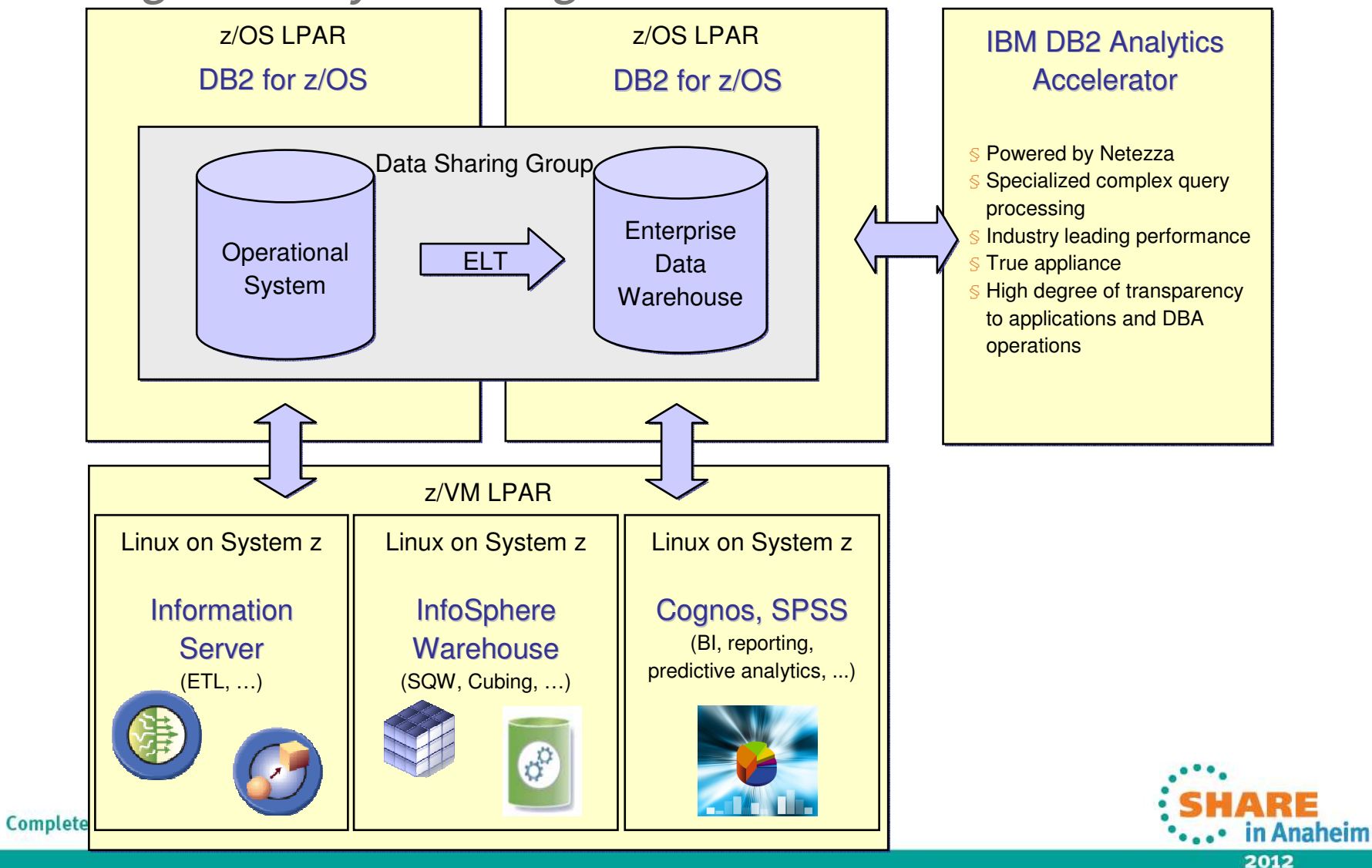

# Feedback Customers: Fast Time to Value

- • IBM DB2 Analytics Accelerator (Netezza 1000-12)
	- Ł Production ready 1 person, 2 days
- Table Acceleration Setup … **2 Hours**
	- DB2 "Add Accelerator"
	- Choose a Table for "Acceleration"
	- Load the Table (DB2 copy to Netezza)
	- Knowledge Transfer
	- •Query Comparisons
- • Initial Load Performance …
	- Ł 5.1 GB in 1 Min 25 Seconds (24M rows) 400 GB in 29 Min (570M rows)
- Actual Query Acceleration … **up to 1908x as fast**
	- $E$  2 Hours 39 Minutes to 5 Seconds
- CPU Utilization Reduction … **99% less CPU**
	- Ł 24M rows: 56.5 CPU seconds to 0.4 CPU seconds
- 6Actual customer results, October 2011

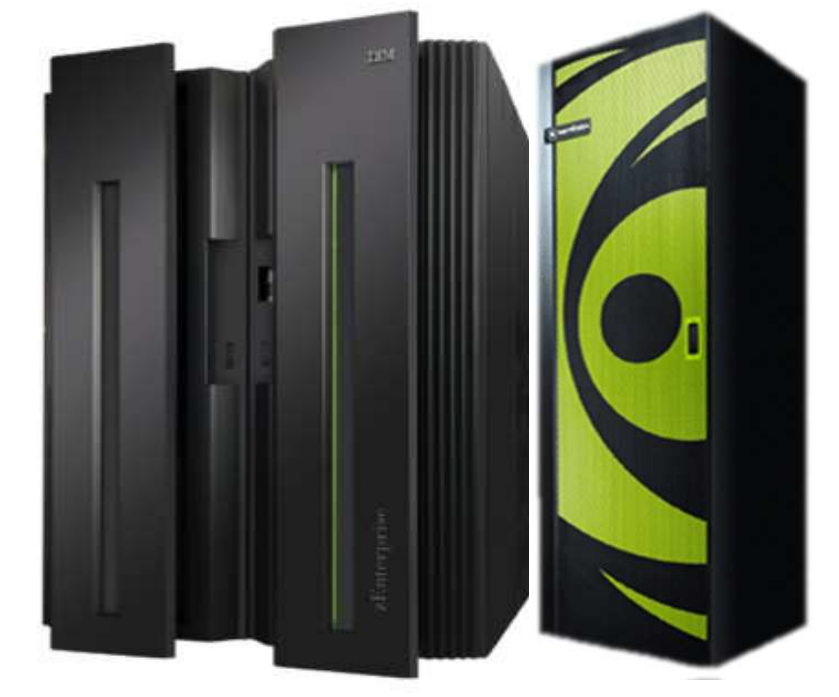

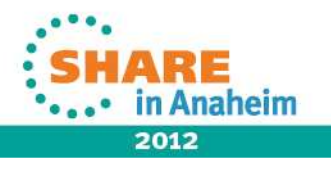

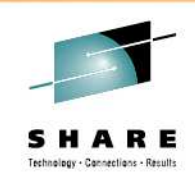

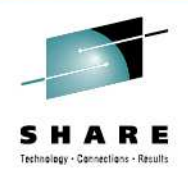

#### **Accelerating SAP for more business value**

- • **Enhances the SAP Certified DB2 for z/OS**
- • **Accelerates SAP NetWeaver BW**
- • **Dramatic decrease in elapsed** time for **SAP BW ad-hoc reporting**

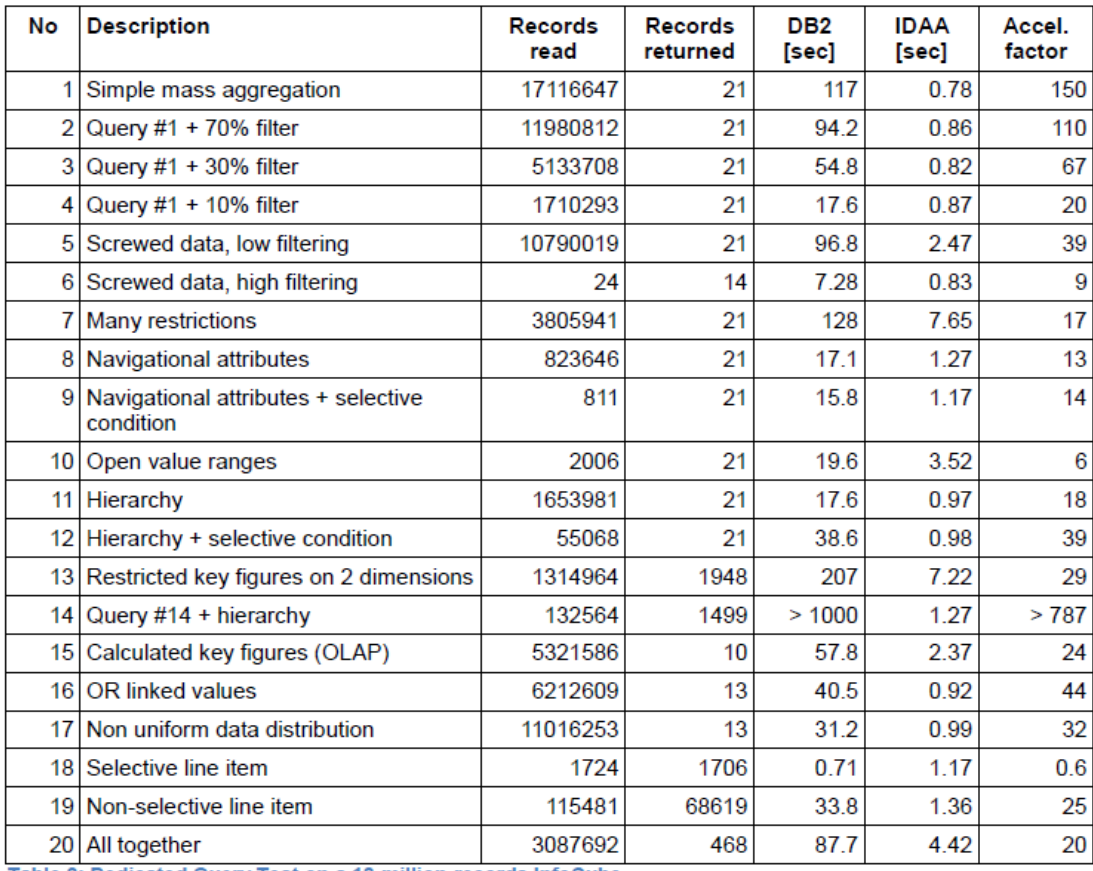

Table 2: Dedicated Query Test on a 18-million-records InfoCube

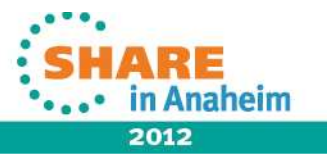

### **Netezza Strengths**

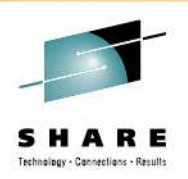

- • True appliance
	- Single integrated unit •
	- •Purpose fit
	- •Pre-tuned
	- Deeply leverages hardware components (e.g., FPGA) •
	- •Extremely rapid deployment
- •Large set-based queries
- • High speed load
	- Up to 2.5TB of content per hour •
- •Huge data scales up for data marts and enterprise data warehouse
- Model agnostic, but well tuned for Snowflake, Star, Basically, any that •is generally designed for reporting
- •No indices (it uses zonemaps)
- •World-class workload management
- •**Performance tuning dramatically simplified: simple partitioning strategies:** HASH or RANDOM

8

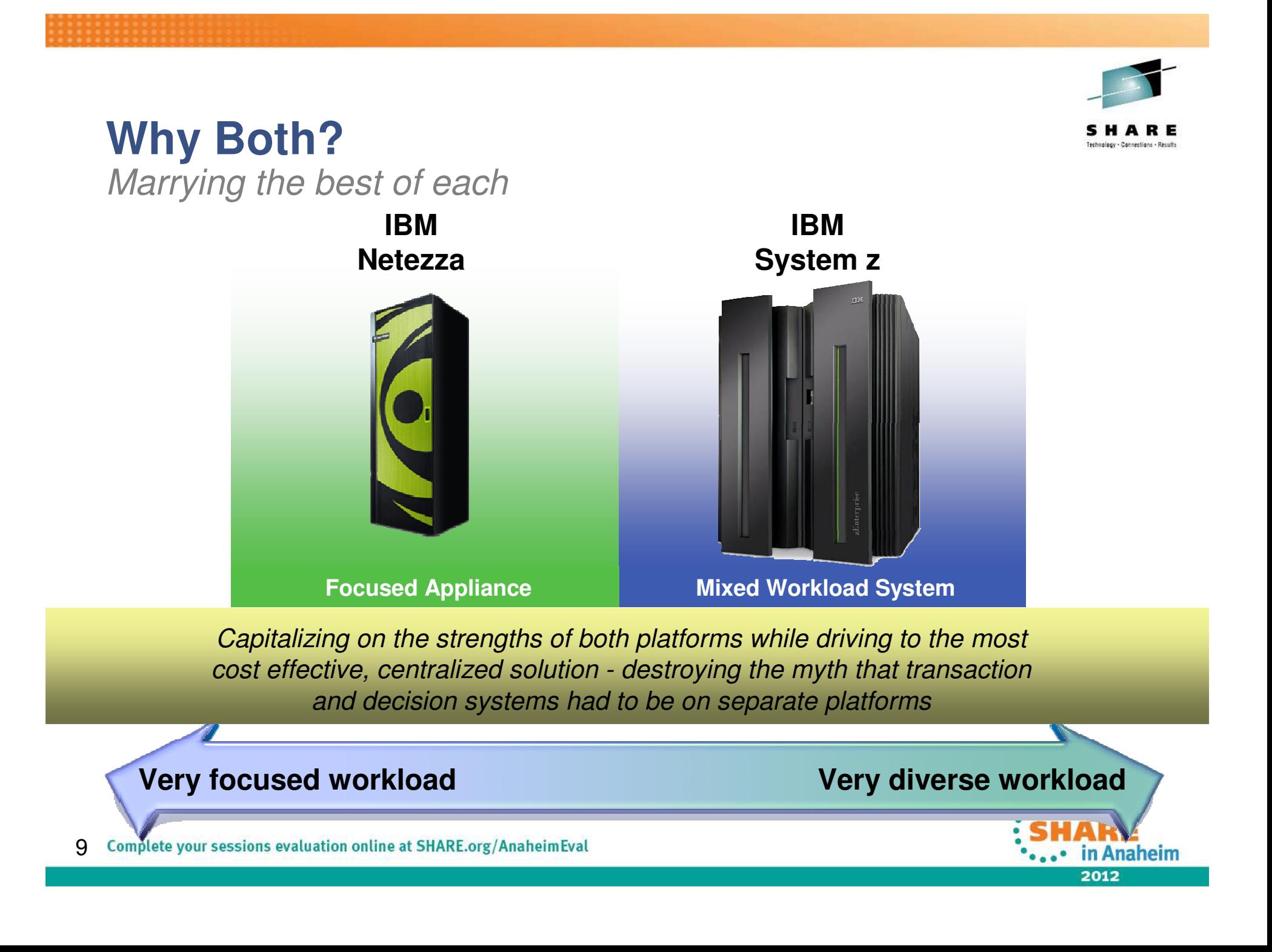

## **The Best of All Worlds**

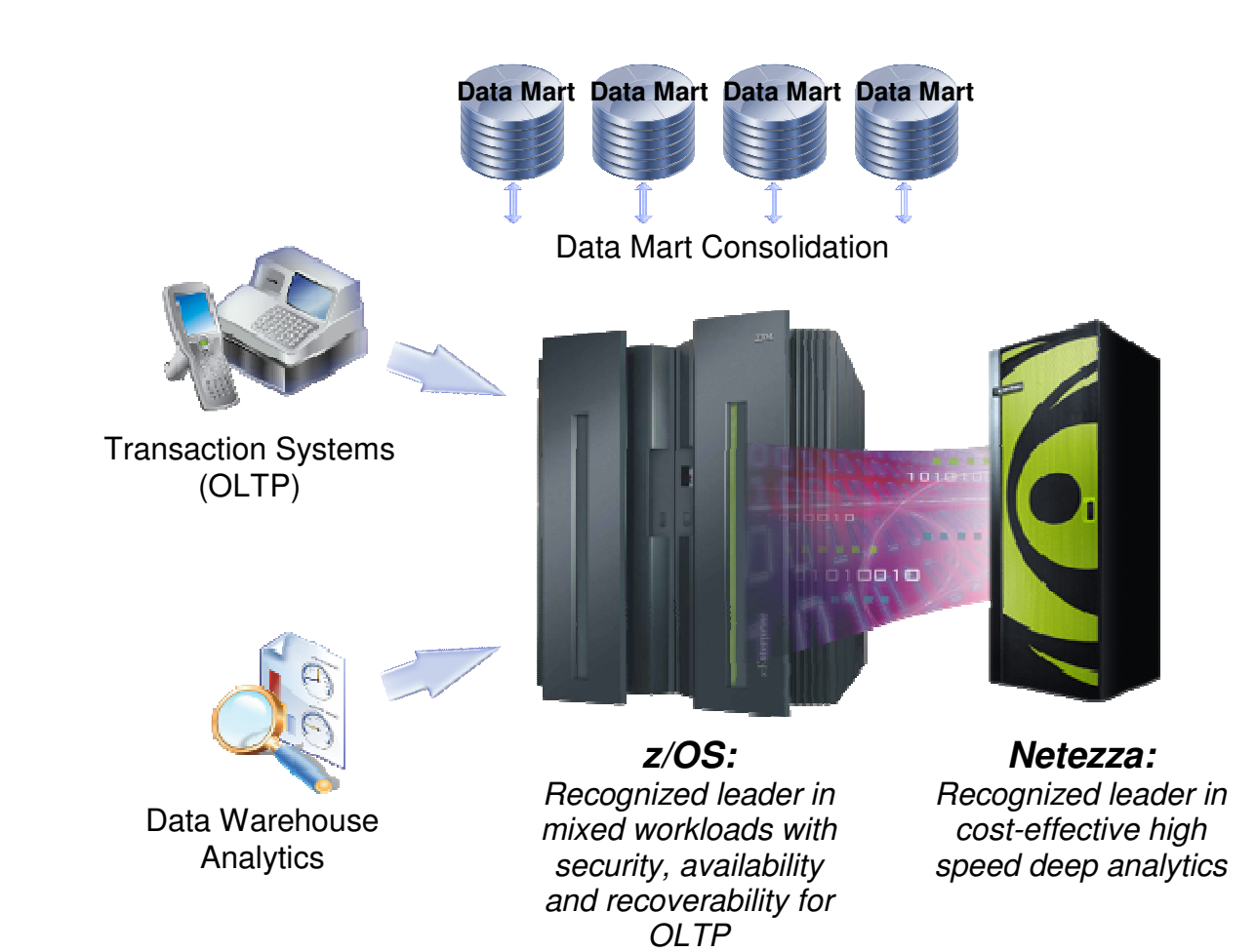

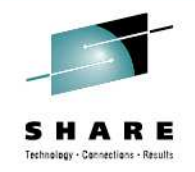

#### *Best in OLTP*

*Industry recognized leader in mission critical transaction systems*

#### *Best in Data Warehouse*

*Proven appliance leader in high speed analytic systems*

#### *Best in Consolidation*

*Unprecedented mixed workload flexibility and virtualization providing the most options for cost effective consolidation*

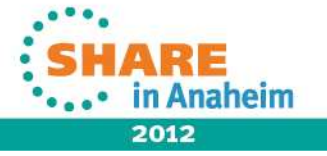

## **New value when building a decision system**

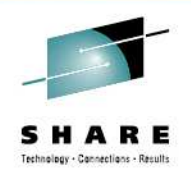

Unmatched capabilities when combining the Smart Analytics System 9700 and the DB2 Analytics Accelerator

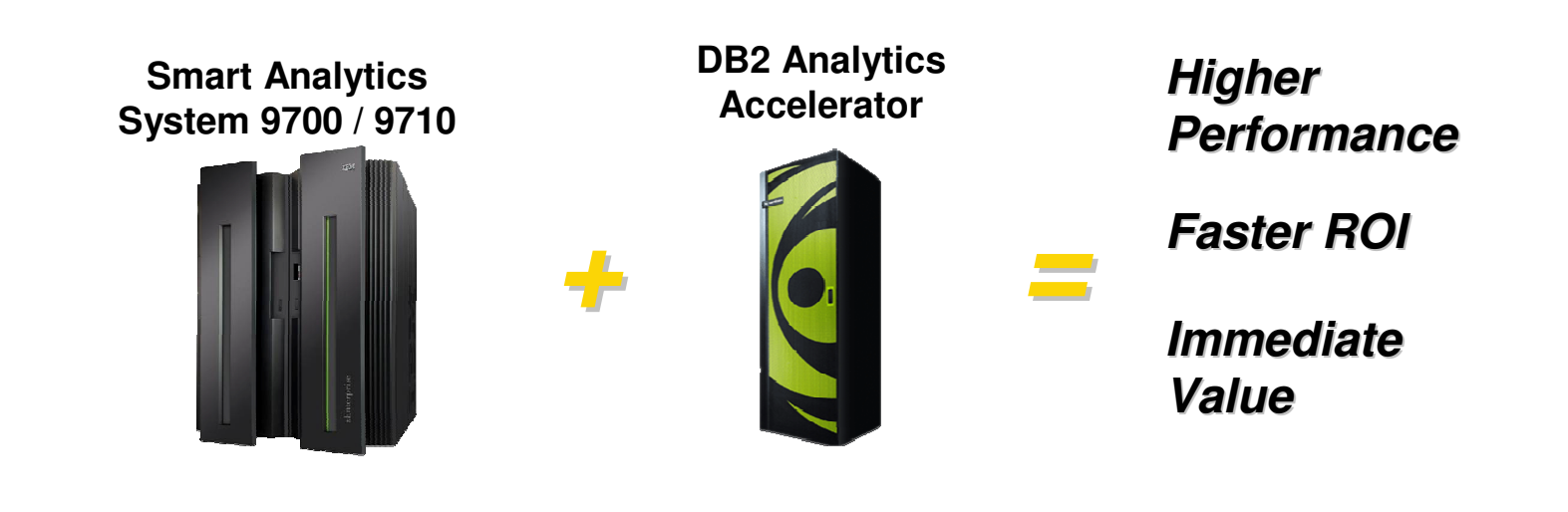

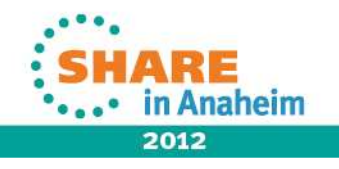

# **IBM Blue Insight**

*IBM's internal project leveraging Business Analytics and data warehousing on System z technologies to drive multi-million dollar benefits*

**Challenge:** Empower hundreds of thousands of employees via a single cost-effective BI platform

#### **Solution:**

§IBM® Cognos® Business Intelligence§IBM SPSS® Statistics and SPSS Modeler§IBM InfoSphere® QualityStage and DateStage§IBM DB2 for z/OS and IBM DB2 Analytics Accelerator§IBM zEnterprise™ 196

#### **Key Benefits:**

§Generates new insights that drive real business value – e.g. increasing software revenues by eight percent by enhancing small deals management.

§Delivers \$25 million savings over five years through consolidation.

§Avoids approximately \$250,000 in set-up costs for each new analytics project

§Scales seamlessly to meet increasing user demand

*"The business gets excellent performance and near-total availability, and can regard analytics as an always-on, real-time service."*

12 *— Larry Yarter, Chief Architect, Blue Insight Business Analytics Competency Center, IBM*

Business Analytics

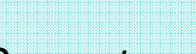

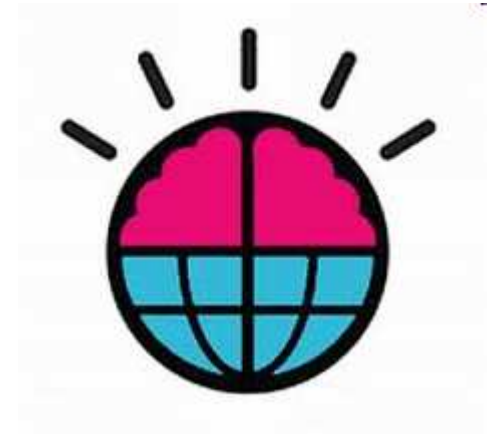

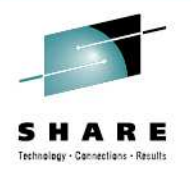

#### **Business Value of IBM DB2 Analytics Accelerator– Speed up your queries with low cost**

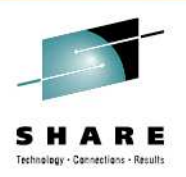

- • Bring industry-leading price/performance analytics to the z platform
	- No more excuse on price/performance
- Combine the best of both worlds: high volume short-running queries and •heavy analytics queries in a single integrated system
	- More versatile than two separate systems for mixed workloads • $(1+1 > 2!)$
- Reduce complexity of separate systems for data warehousing/ analytics, no separate security and data governance needed.
	- •Take back control with less work
- Simple to use, reduce cost by consolidating systems
	- •High utilization for both machine and human resources
- Can speed up any query that fits its characteristics no matter it's analytic  $\bullet$ or reporting
	- •Any dynamic heavy queries, not necessarily analytic workloads
- New features save z storage and address archiving challenges
	- •Query result consistency also (snapshot DB)

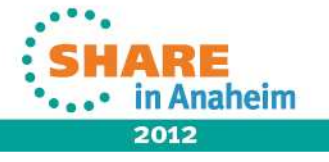

## **Agenda**

- IDAA design objectives
- Overall architecture and usage cycle
- Query acceleration
- Performance considerations
- Future directions

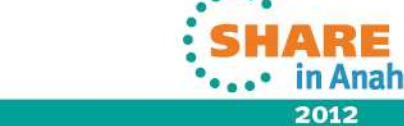

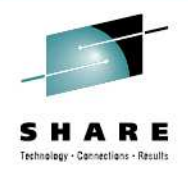

## Deep integration within DB2 for  $z/OS$

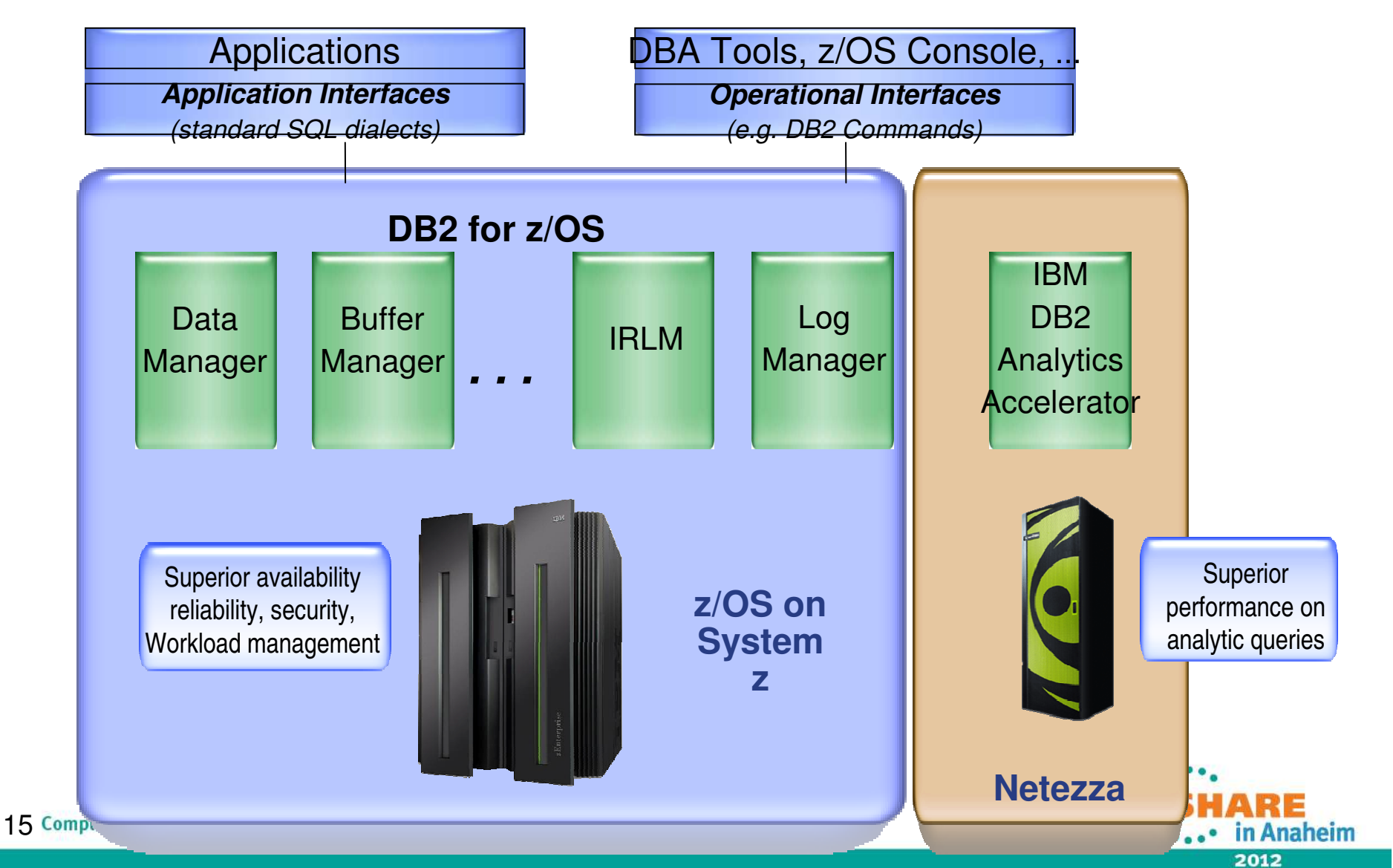

# **Usage Cycles: Deploy, Enable and Refresh**

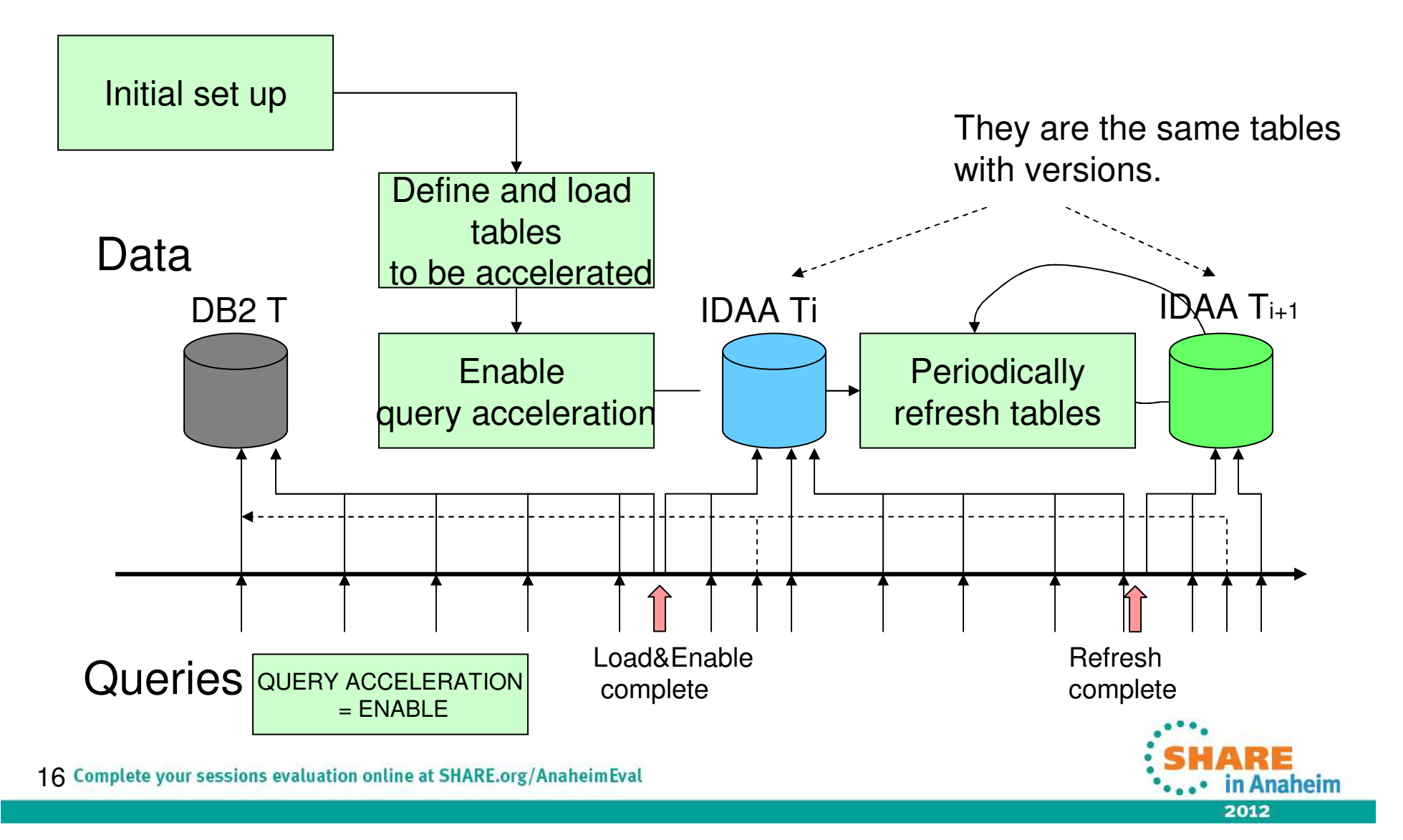

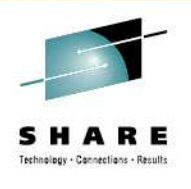

# **IDAA Table Definition and Deployment**

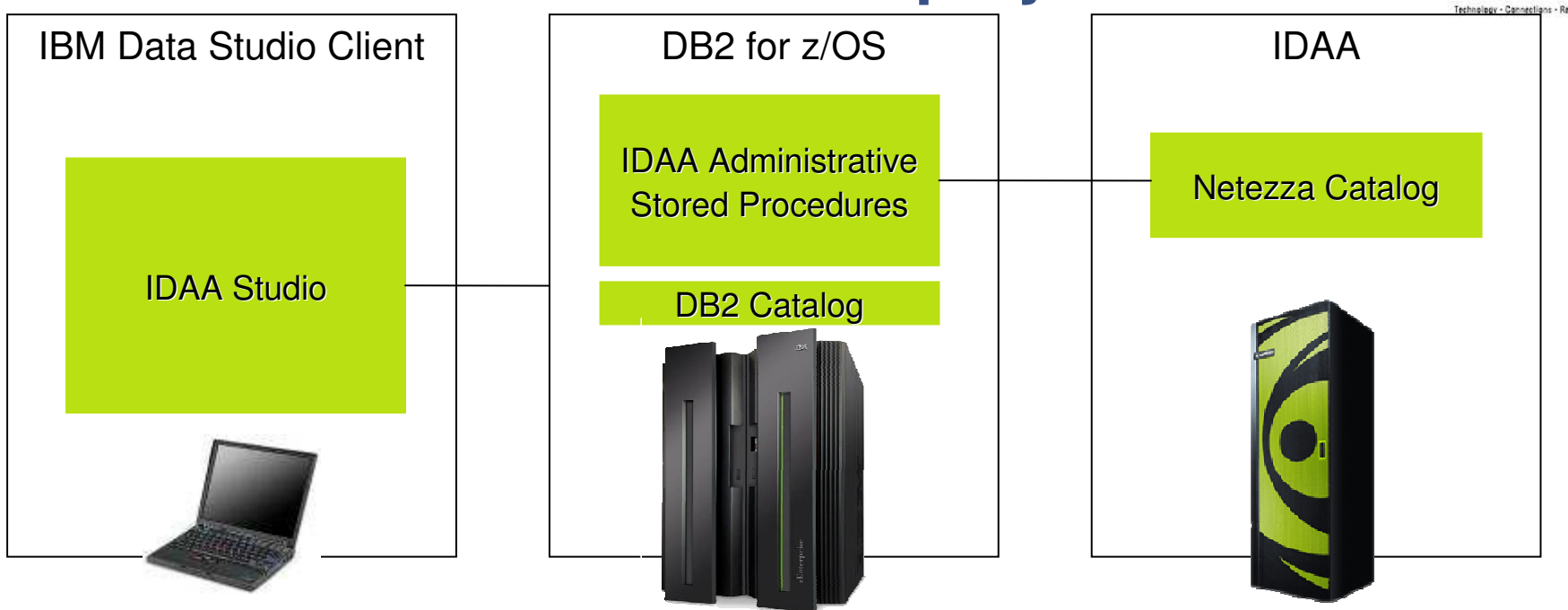

- $_{\tiny \rm I}$  The tables need to be defined and deployed to IDAA before data is loaded and queries sent to it for processing.
	- Ł Definition: identifying tables for which queries need to be accelerated
	- $_{\circ}$  Deployment: making tables known to DB2, i.e. storing table meta data in the DB2 and Netezza catalog.
- $\scriptstyle\rm{l}$  IDAA Studio guides you through the process of defining and deploying tables, as well as invoking other administrative tasks.
- $_1$  IDAA Stored Procedures implement and execute various administrative operations such as table deployment, load and update, and serve as the primary administrative interface to IDAA from the outside world including IDAA Studio.
- 17 Complete your sessions evaluation online at SHARE.org/AnaheimEval

2012

in Anaheim

### **IDAA Studio GUI Overview**

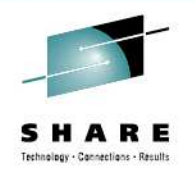

 $\Box$ ex Accelerator - Connection Profile: DWA1D911 - Accelerator: PETER - IBM DB2 Analytics Accelerator Studio File Edit Navigate Search Project Window Help  $\begin{array}{c} \mathbf{C} \cdot \mathbf{C} \cdot \mathbf{C$ **ET G IBM Query Tu... R** Data **R** Accelerator **C**<sup>2</sup> Administration  $\rightarrow$ 中日 Q<sub>G</sub>. Data Project E | □ □ | str renameV1.sql set RangePartitions.sol set \*dsnutilu.sal set ISAOV2Pseudo.sal set DB2V10Tests set DefinoNo **C** PETER  $\otimes$  **E** DWA1D911  $\overline{\mathbf{v}}$ 日 New *> &* 同 **Accelerator: PETER** Refresh: **E** All Databases Acceleration: Unknown start stop Software version: 2.0.0.0  $\rightarrow$  transfer new  $\rightarrow$  apply other Automatic off Ś □ 图 boedwa1.boeblingen.de.ibm.com Status:  $N/A$ Netezza version: 6.0.5-0.F-1.P-0.Bld-18448 > transfer files DWA1D911 (DB2 for z/OS V9.1 (Ne) Credentials valid since: Used space: N/A of N/A 9/5/11 3:31 PM update Accelerators  $N/A$ Trace: DEFAULT / OFF > configure > save clear Active queries: Aliases **E** Application Objects Auxiliary Tables Tables (1 of 1 loaded / 1 of 1 enabled for acceleration) Constraints Databases  $A$ dd... Alter Keys.. **X** Remove C Enable Acceleration O Disable Acceleration t Load... Indexes MOT<sub>s</sub> 日日日 凶凶 Name like: type filter text Schemas Size Rows Acceleration Last Load Name -Distribution Key Skew Organizing Keys Organized Sequences **BE BCKE**  $-1$  of 1  $1$  of  $1$ 918 Storage Groups × 1 Enabled  $\Box$  TS1 0 bytes 9/9/11 4:34 PM Balanced  $0.000$ Synonyms Tables Table Spaces  $\left| \left\langle \right| \right|$  $\rightarrow$ Ш Triggers Users and Groups ▼ Query Monitoring (N/A successful / N/A failed queries) VCAT<sub>s</sub> Views Maximum queue wait time: Maximum number of queries in queue: XML Schemas Average queue wait time: DWAD914 E DWAD916 **B** DWADA11 sol Show SQL Text... & Show Plan... Run View: All Queries v Show: All By Start Time **E** DWADA12 boedwb1.boeblingen.de.ibm.com 5QL Text like: type filter text 충 a. 由 图 boedwb2.boeblingen.de.ibm.com SQL Text User ID Start Time  $\sqrt{ }$ State Queue Wait Time Execution Time 由 图 boedwc1.boeblingen.de.ibm.com SELECT count(\*) FROM SYSACCEL.SYSACCELERATORS **BCKE** 9/8/11 4:56:39 PM Successful 0 seconds 5 seconds 中 图 boedwc1@boeblingen.de.ibm.com SELECT count(\*) FROM SYSACCEL.SYSACCELERATORS **BCKE** 9/8/11 4:47:42 PM Successful 0 seconds 5 seconds 中 B boedwd1.boeblingen.de.ibm.com 由 图 boedwe1.boeblingen.de.ibm.com 由 dtec202.vmec.svl.ibm.com  $\left| \right|$  $\rightarrow$ ШĿ **19 日 localhost** *Product State* \*\*\*\* In Ananeim

#### **IDAA Admin Stored Procedures**

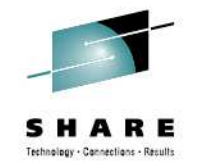

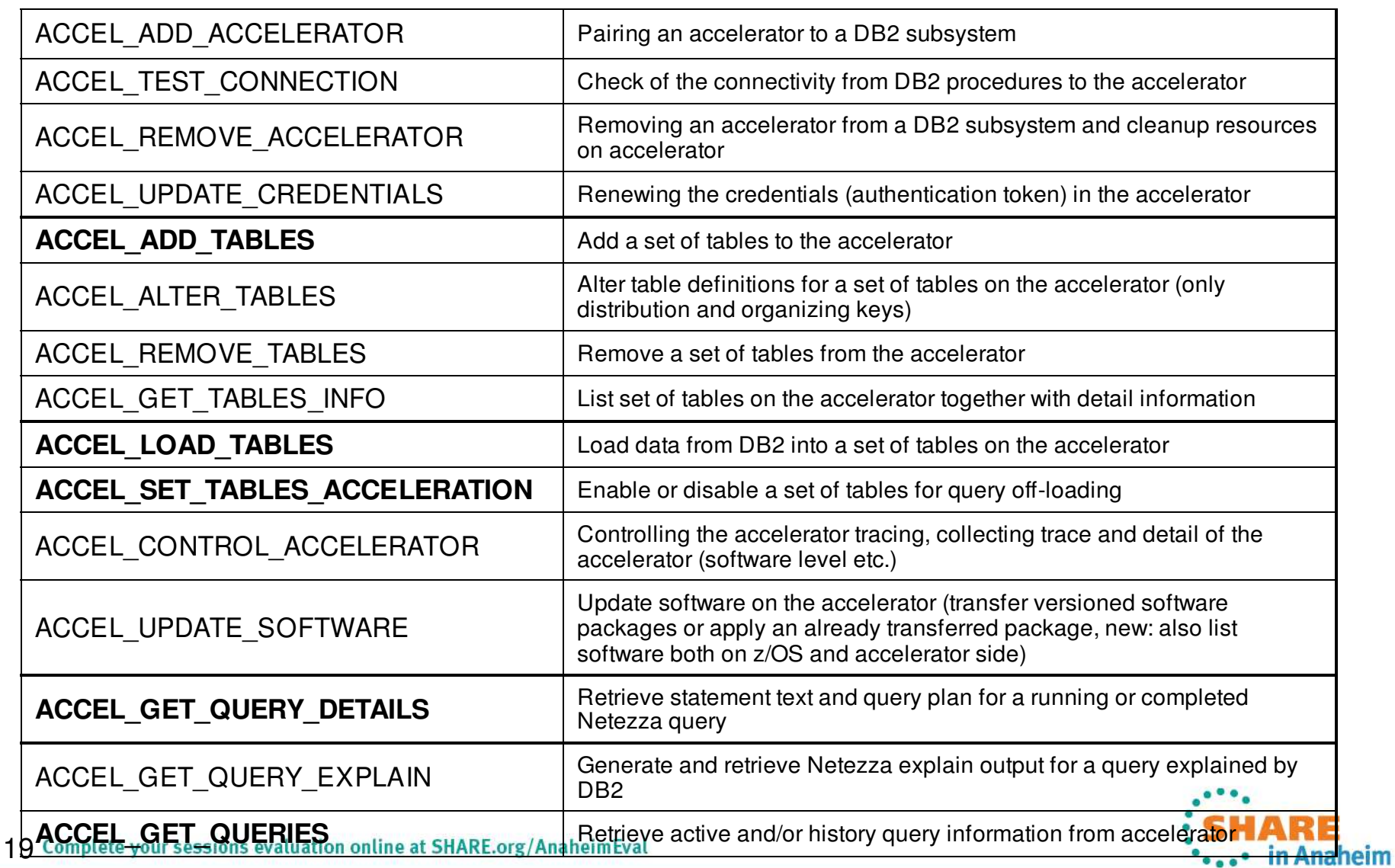

## **Identifying workloads to accelerate**

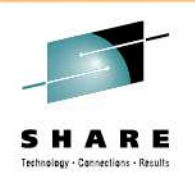

- The first question: whether the application can accept non up-to-date query results.
- The next question: whether the queries are transactionlike? That is touching a small number of rows.
	- They may not benefit from query acceleration.
- Do you have forbidden and forgotten queries?
	- These may fit well for query acceleration.
- New applications: bring it on. The potential is endless.

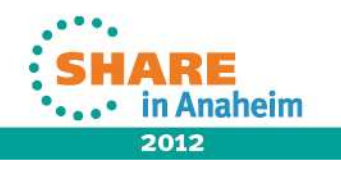

## Loading and Refreshing IDAA Data Contents

- • Implemented as a stored procedure ACCEL\_LOAD\_TABLES
	- Can be invoked directly or through IDAA Studio
- • A single and uniform interface for:
	- Initial load of a DB2 table into IDAA
	- Refresh of a table or any subset of table's partitions in IDAA
		- The previous table's or partition's content in IDAA is removed and replaced by the current content of the corresponding DB2 table or partition
	- Loading a subset of partitions is supported for partitioning-by-range only
- • There is no automatic checking if a table or partition needs to be refreshed due to its contents having changed, but any request to load a subset of partitions results in checking if some additional partitions need to be loaded as a result of the followingDB<sub>2</sub> operations:
	- ADD PARTITION: results in loading the added partitions
	- ROTATE PARTITION: results in refreshing the *FROM* partition
	- ALTER PARTITION RANGE: results in exception
- $\bullet$  DB2 can route queries to IDAA while the table's or partition's content is being refreshed and they will be executed by IDAA in parallel to the refresh operation
	- LOCKMODE option for ACCEL\_LOAD\_TABLES
	- Provides means of either allowing or preventing data modifying operations (insert, update, delete, some utilities) during the execution of ACCEL\_LOAD\_TABLES, i.e. during importing the DB2 data into IDAA
	- Read-only DB2 operations are fully compatible with the IDAA importing process.
	- Possible values: TABLESET, TABLE, PARTITION, NONE

21 Complete your sessions evaluation online at SHARE.org/AnaheimEval

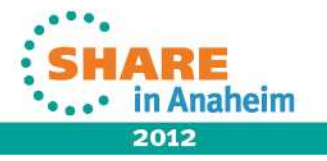

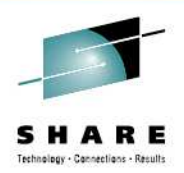

# **Table Qualification and Column Projection**

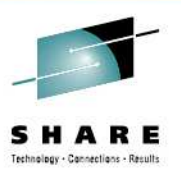

- A table can be accelerated if it does not have:
	- Security label column
	- A row permission (for V10)
- Some columns are left behind when other columns are copied to IDAA. A column is not copied, if it:
	- Has FIELDPROC
	- Has MBCS or DBCS ASCII or EBCDIC encoding
	- Is of type ROWID, LOB or XML, TIMESTAMP(n!=6), BINARY, CHAR FOR BIT DATA
	- Has a column mask (V10)

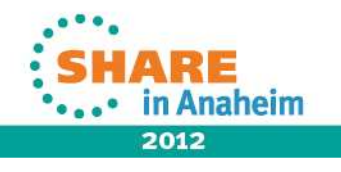

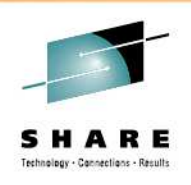

#### **DB2 Analytics Accelerator Content Maintenance**

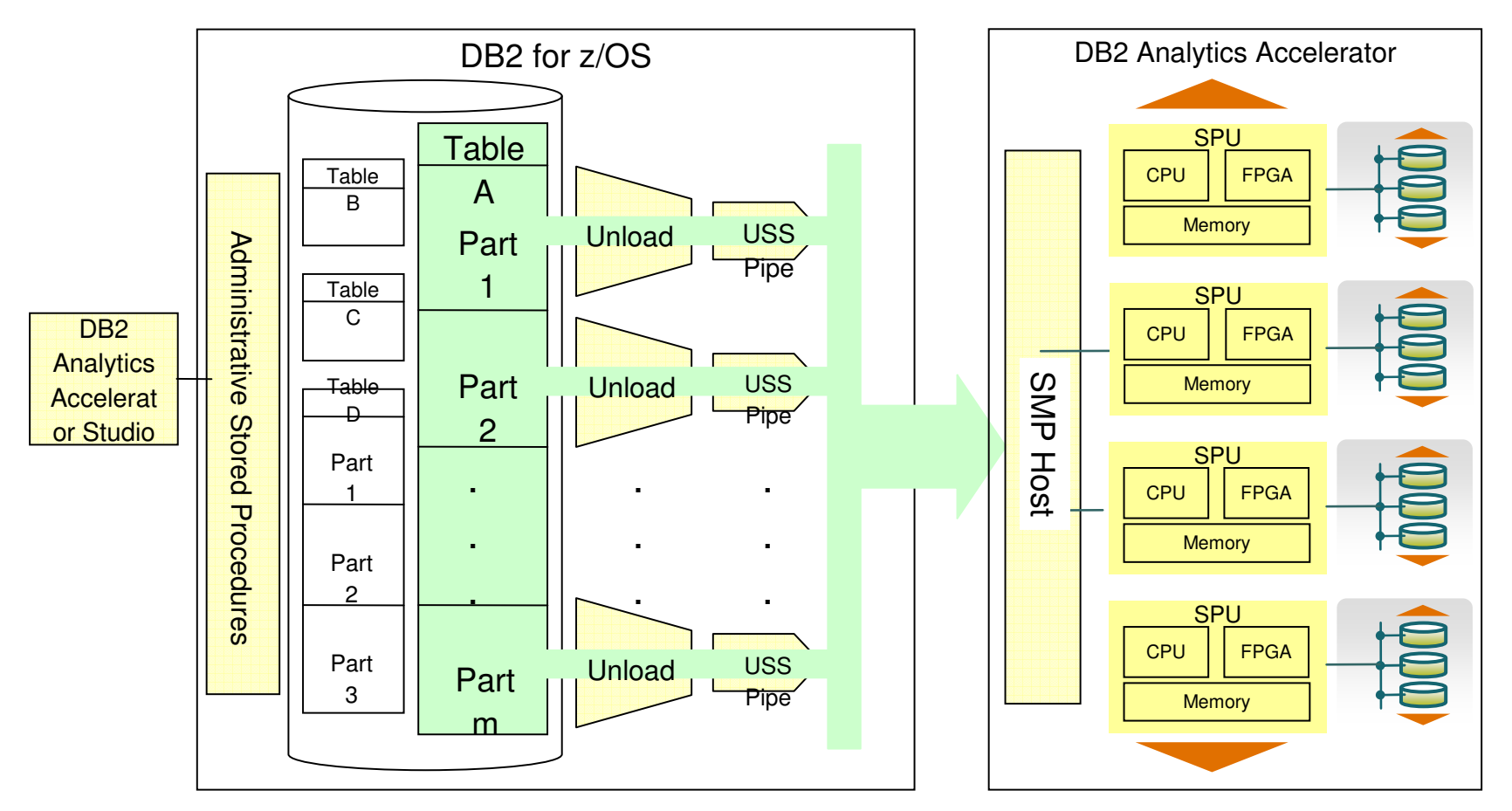

- $\scriptstyle\rm{l}$  Partitions belonging to the same table can be loaded in parallel
	- $_{\tiny \text{\tiny E}}$  User-defined degree of parallelism
- $\scriptstyle\rm{l}$  Updates are done on a per-table or per-partition level

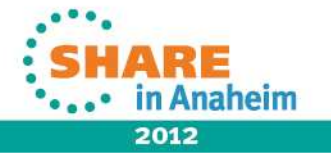

23 Complete your sessions evaluation online at SHARE.org/AnaheimEval

# **Detecting updates using RTS (by users)**

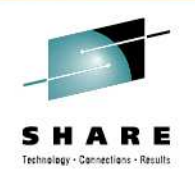

2012

- SYSIBM.SYSTABLESPACESTATS contains the real-time stats. Your applications/tools can use some columns to keep track if there is any update since the last refresh.
- For example, COPYCHANGES keeps the sum of insert, update, delete operations, and records of LOAD since COPY was last run.

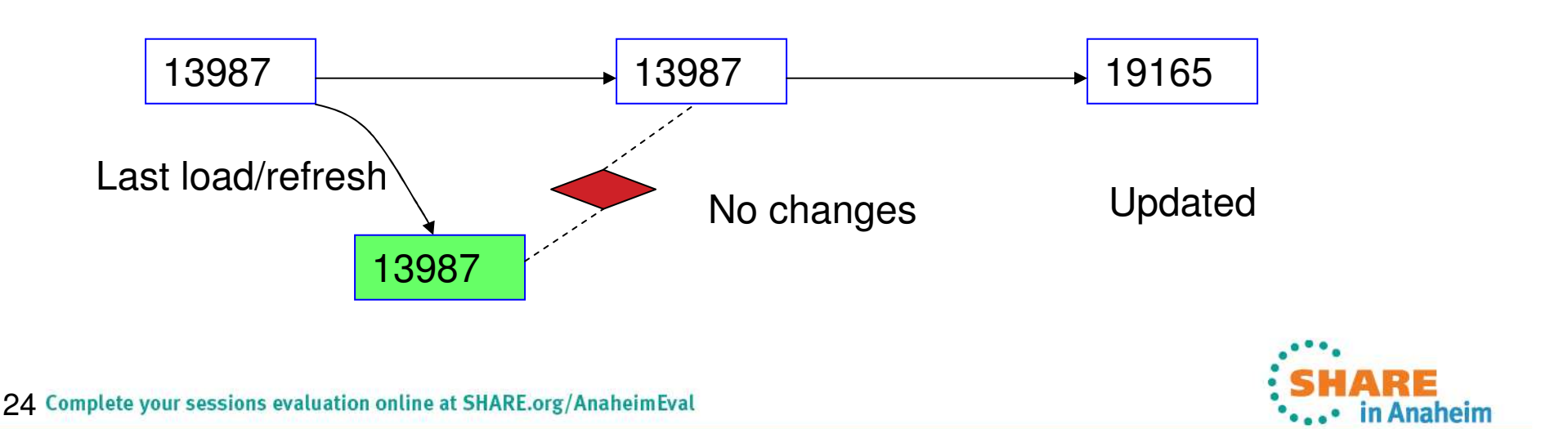

#### **IDAA Tables are available even if DB2 tables are not**

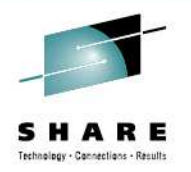

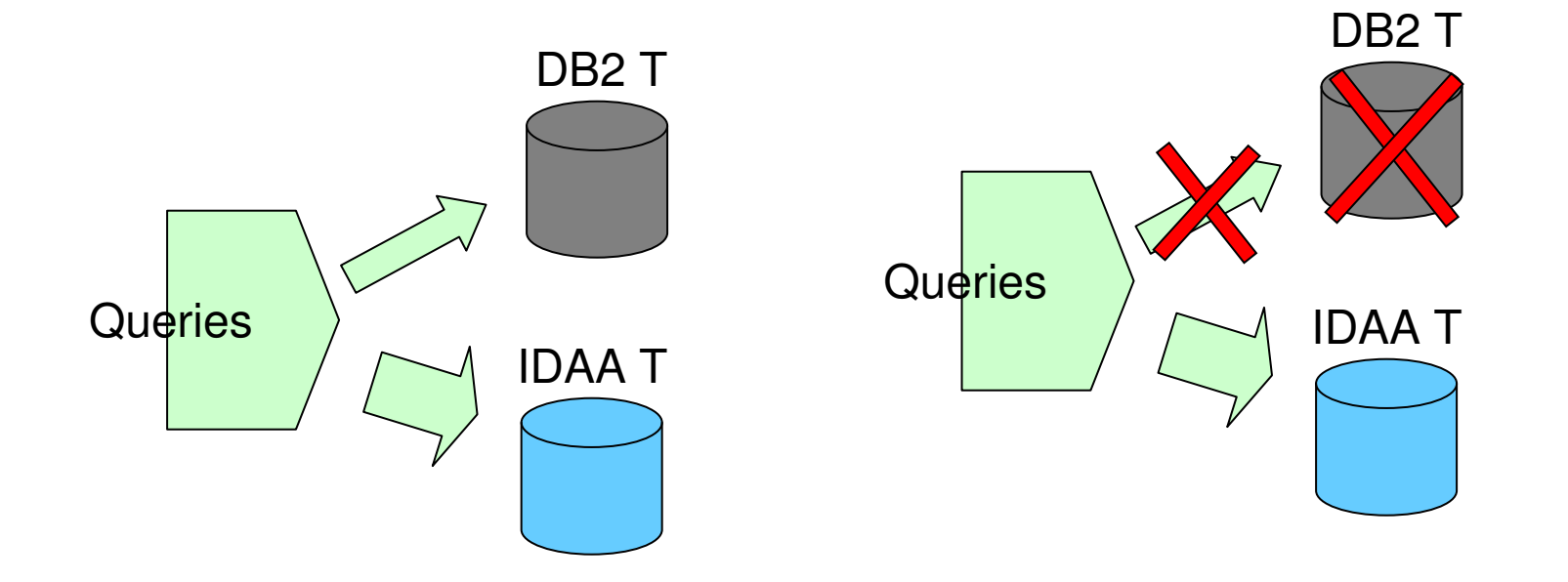

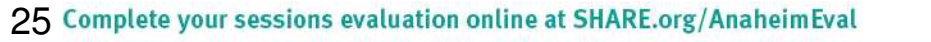

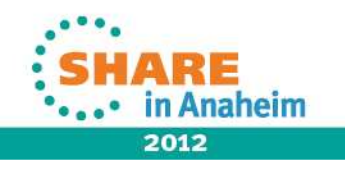

## **Introducing Incremental Update (future)**

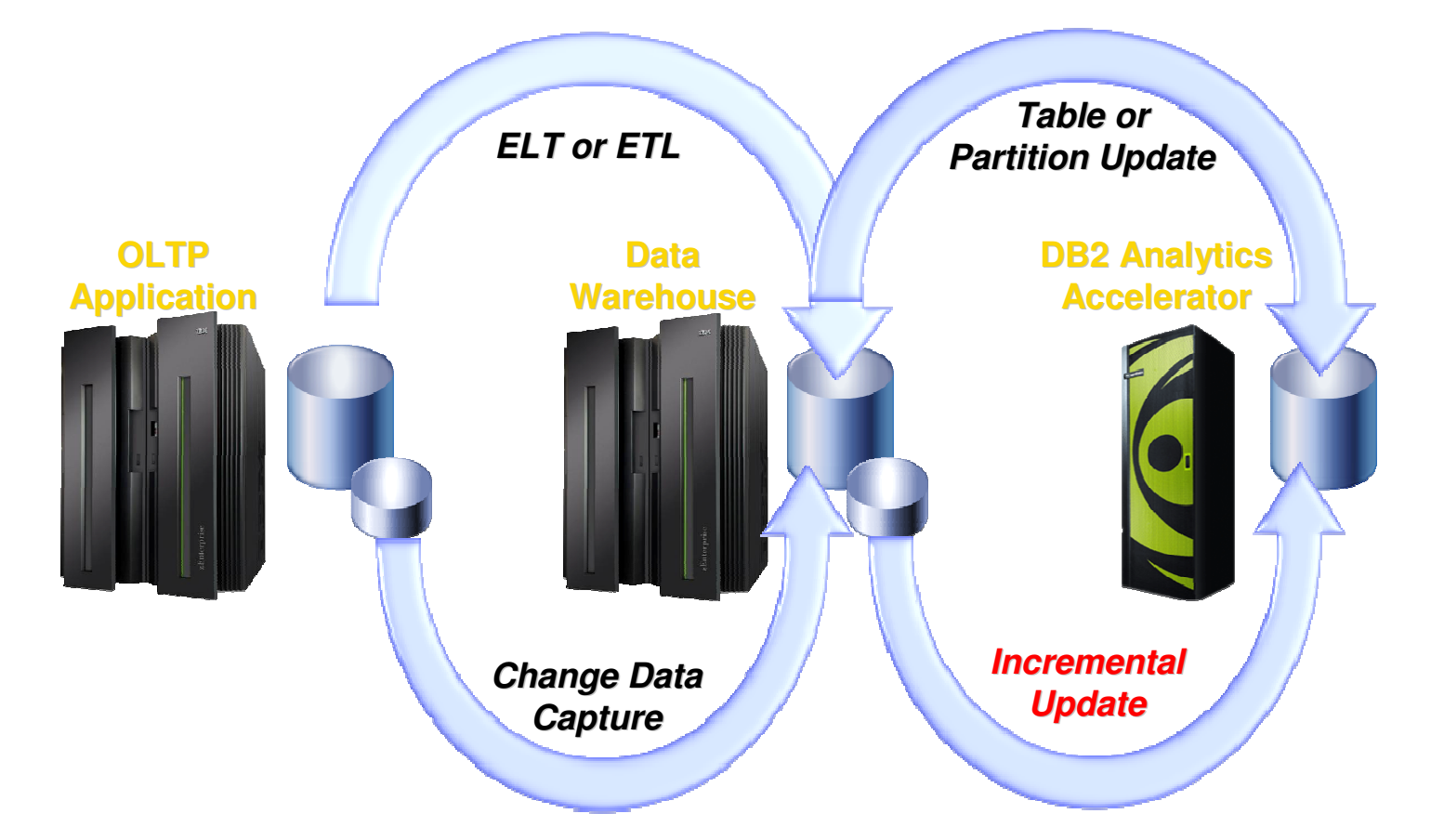

*Synchronizing data to lower data latency from days to minutes/seconds*

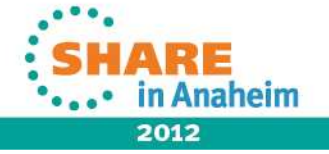

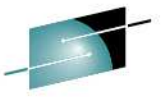

#### **Instrumentation Enhanced for Statistics and Accounting 15.5 Ex.**

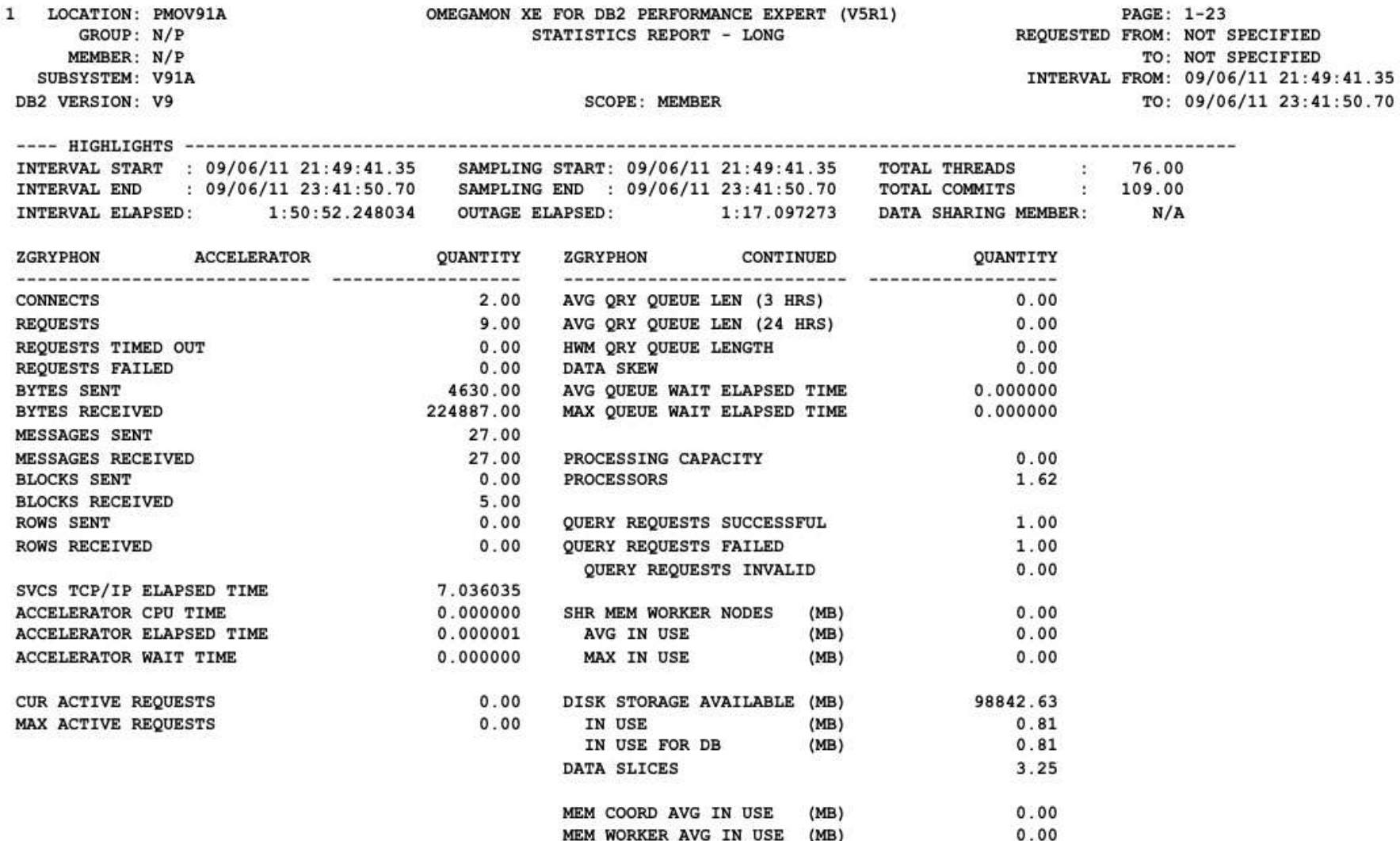

## **Agenda**

- IDAA design objectives
- Overall architecture and usage cycle
- Query acceleration
- Performance considerations
- Future directions

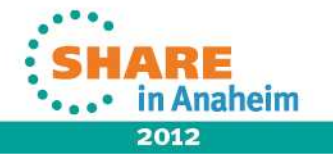

#### **Query Execution Process Flow**

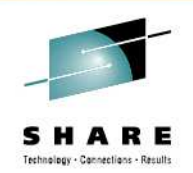

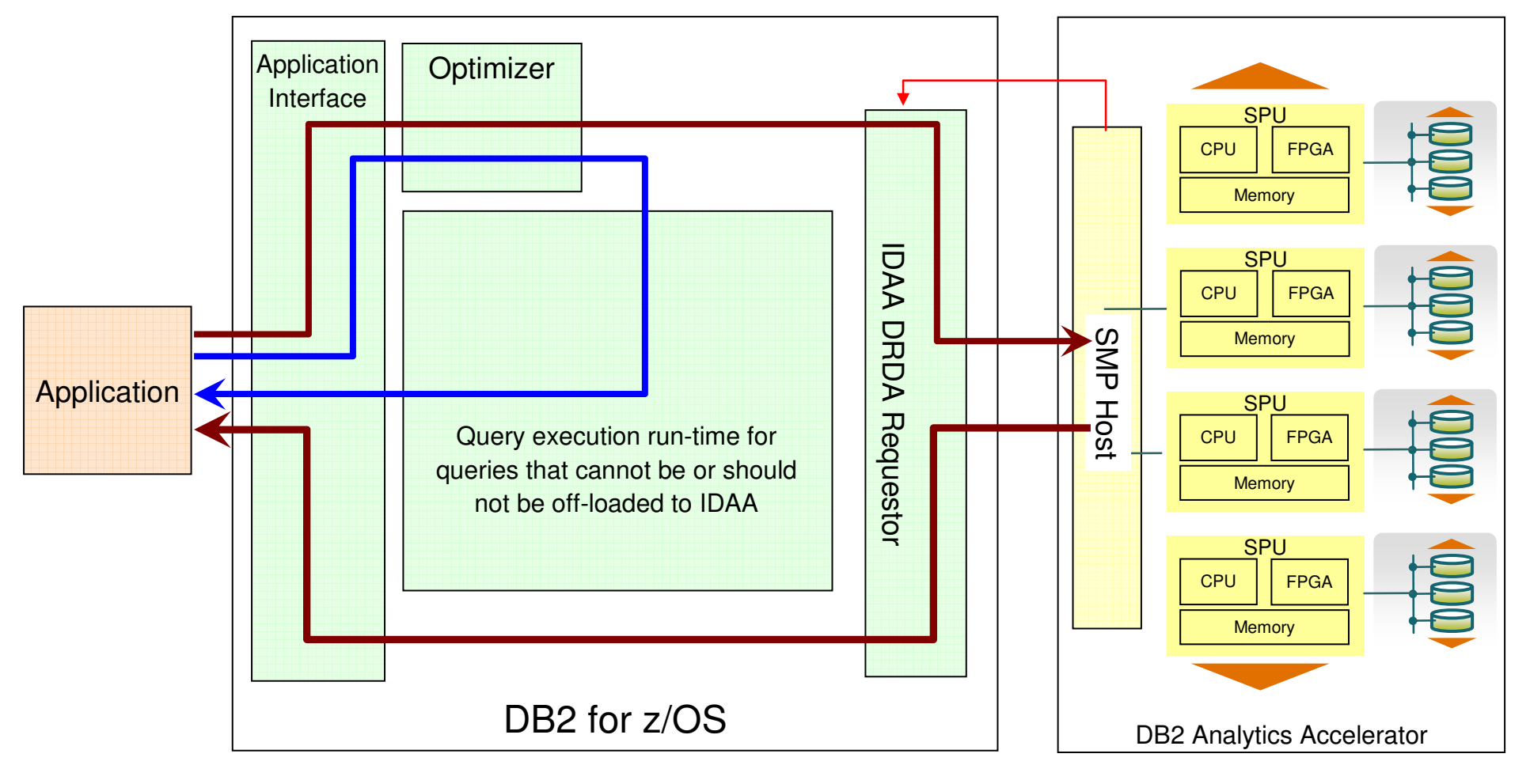

Heartbeat (DB2 Analytics Accelerator availability and performance indicators)

Queries executed without DB2 Analytics Accelerator

29 Complete your sessions evaluation **MURE & PARCUIS A With PB2** Analytics Accelerator

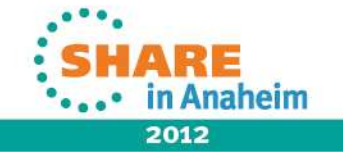

## DB<sub>2</sub> decision to offload query

- **When a query arrives at DB2, several checks have to be performed to figure out where to execute the query best.**
- **Some decisions are based on the capabilities of the accelerator – some query constructs might prevent accelerated execution. Other decisions are based on customer decision – not all data is enabled by the customer for acceleration.**
- **The query is executed on the system that is better suitable for the request. A transaction-like query is answered best by DB2, data intensive analytical queries make best use of the accelerator.**

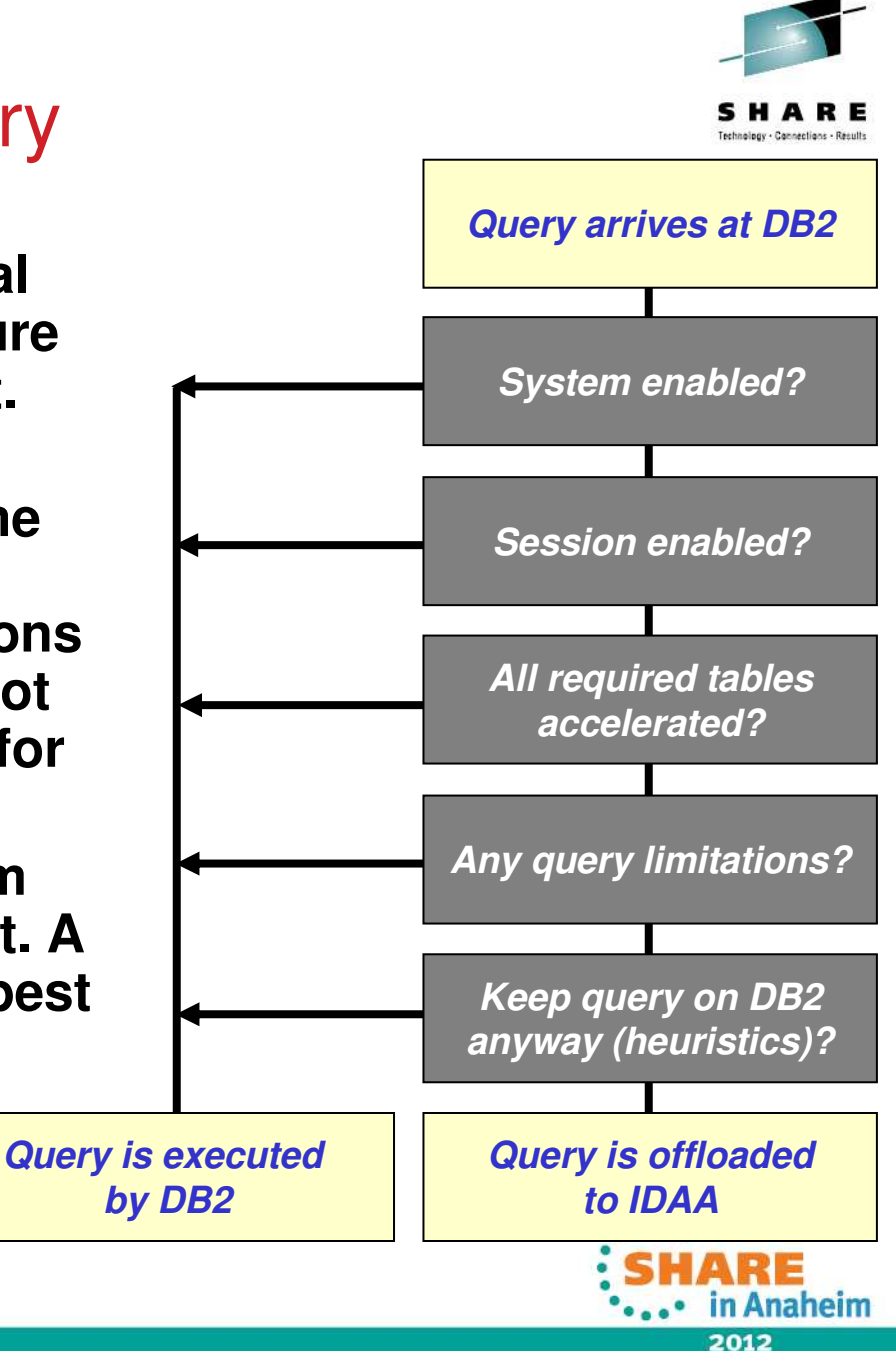

# Query Acceleration Criteria

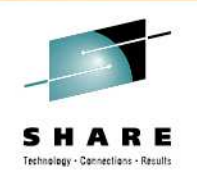

2012

#### A query can be routed to IDAA if:

- •DB2 in V9 NFM, V10 CM9 or V10 NMF.
- The entire query can be accelerated, i.e. the unit of acceleration is a whole query
	- The whole query will either run in DB2 or in the accelerator
	- All tables referenced to in the query must be enabled for acceleration
- The query is dynamic
- The query is defined as read-only
- The query is a SELECT statement
- The associated cursor is not defined as a scrollable or a rowset cursor
- • The DRDA protocol access is in effect for a remote workload (no private protocol)
- The query is from a package (not plan DBRM)
- • Routing to IDAA is considered more efficient for performance than to execute the query in DB2 mainline

31 Complete your sessions evaluation online at SHARE.org/AnaheimEval

#### **Routing Control Knobs**

- • System parameters
	- ACCEL: Possible values: NO, AUTO, COMMAND
	- ACCEL\_LEVEL: Valid in DB2 9 only
		- *Possible values: V1 (default) and V2*
		- *Set it to V2*
	- QUERY\_ACCELERATION
		- *Sets the initial value for the CURRENT QUERY ACCELERATION special register*
		- *Possible values: NONE (default), ENABLE and ENABLE WITH FAILBACK*
- • Special register CURRENT QUERY ACCELERATION
	- Can be set implicitly by inheriting the value of the system parameter, or
	- Explicitly by SET CURRENT QUERY ACCELERATION

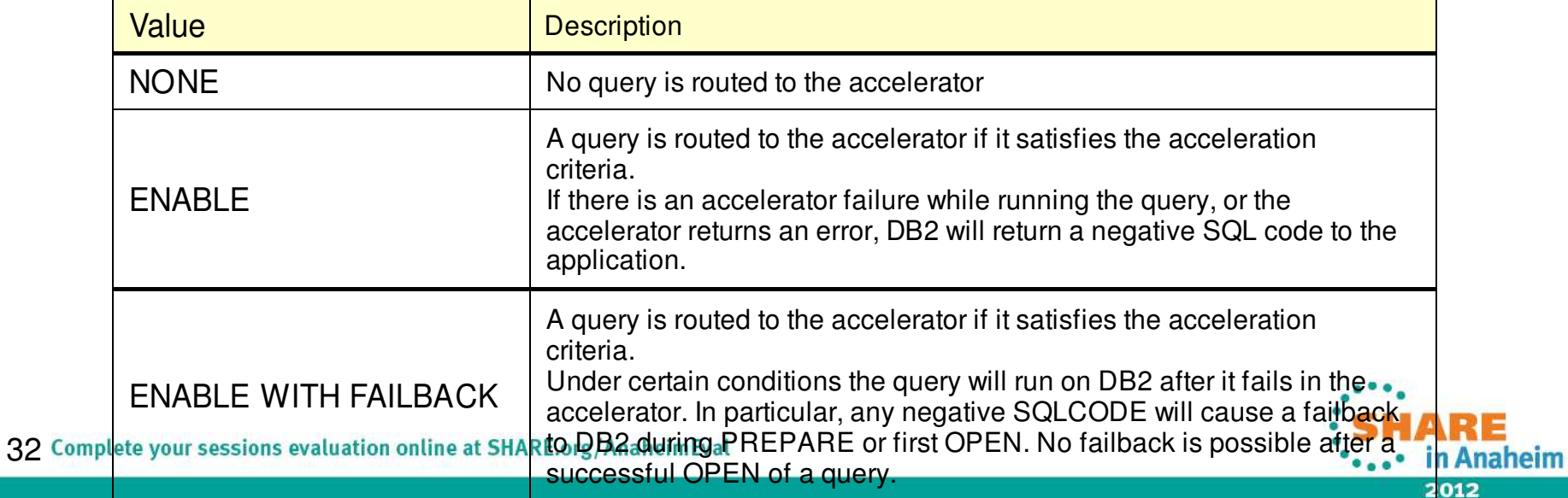

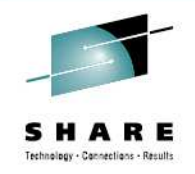

## **Query Routing Heuristics**

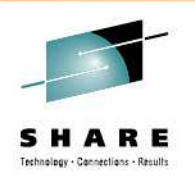

- •You get best of both worlds for mixed workloads (OLTP/OLAP)
- • DB2 Optimizer uses a set of rules to determine whether a given query is better off being executed in DB2 core engine or routed to the accelerator, such as:
	- typical OLTP access path patterns run in DB2, e,g.
		- *Equal unique or near equal unique access*
		- *One fetch access*
	- typical OLAP/warehousing access patterns run in accelerator
		- *If none of these: WHERE, GROUP BY, ORDER BY, aggregate functions is specified (i.e. all rows are to be returned), the query is not routed*
	- If all the tables referred in the query are "small", the query is not routed.
		- *ACCEL\_TABLE\_THRESHOLD is specified by the DB2 Profile\_table mechanism. The default value is 1 million rows total*
	- If the estimated cost is lower than the ACCEL\_TOTALCOST\_THRESHOLD, the query will not be offloaded. The default value is 5,000 .
	- If a huge result set is expected, the query is not routed
		- *ACCEL\_RESULTSIZE\_THRESHOLD is specified by the DB2 Profile\_tablemechanism. By default this check is skipped (-1)*
- • Recommendation: use the default values. If you have to, change them only after rigorous testing!

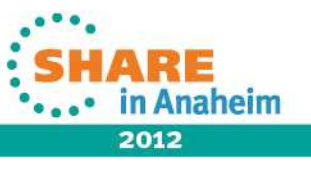

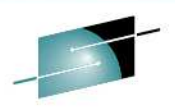

#### **PROFILE\_TABLE Adjusting Parameters for Heuristics**

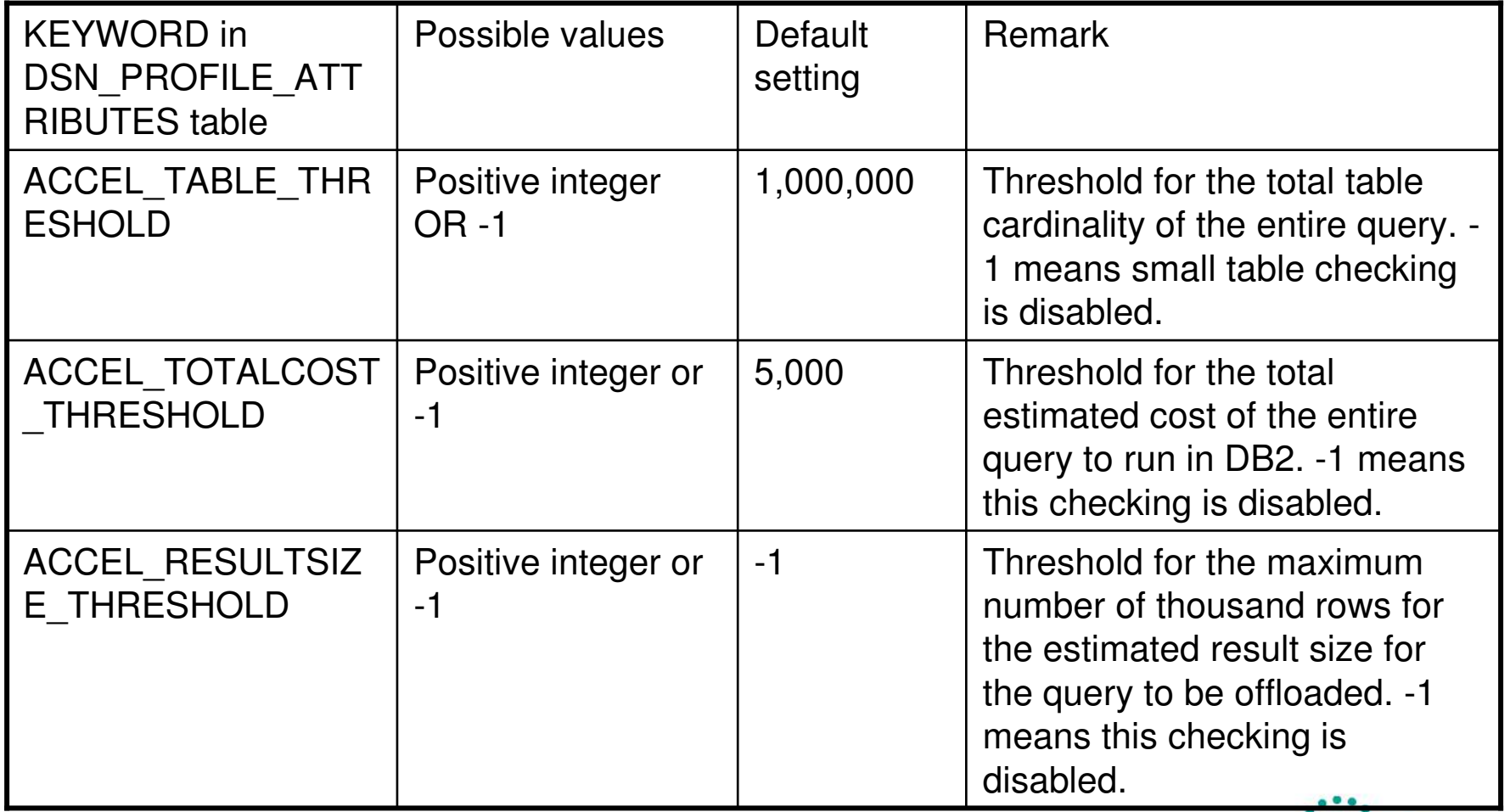

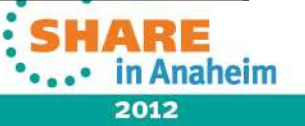

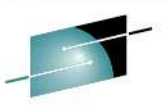

#### **PROFILE\_TABLE Adjusting Parameters for Heuristics (continued)**

- • Create the profile tables. See sample DSNTIJOS (V9)/DSNTIJSG(V10) of the SDSNSAMP library
	- SYSIBM.DSN\_PROFILE\_TABLE
	- SYSIBM.DSN\_PROFILE\_HISTORY
	- SYSIBM.DSN\_PROFILE\_ATTRIBUTES
	- SYSIBM.DSN\_PROFILE\_ATTRIBUTES\_HISTORY
- •• Insert rows into SYSIBM.DSN\_PROFILE\_TABLE to create a profile. The<br>PROFILEID column identifies the profile and matches rows in the<br>SYSIBM.DSN\_PROFILE and DSN\_PROFILE\_ATTRIBUTES tables.
- • Insert rows into SYSIBM.DSN\_PROFILE\_ATTRIBUTES table to define the attributes, using PROFILEID, KEYWORD, and ATTRIBUTEn columns.
- • Issue command: START PROFILEto start or reload the PROFILE tables
- To disable a particular profile, delete the row from DSN\_PROFILE\_TABLE, or •change the PROFILE\_ENABLED column to value N. And START PROFILE to refresh.
- •To disable all profiles, issue command STOP PROFILE.

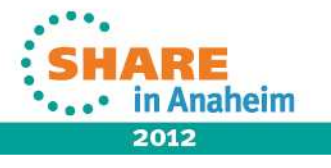

#### **PROFILE\_TABLE Adjusting Parameters Example**

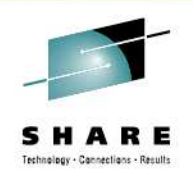

•DSN\_PROFILE\_TABLE

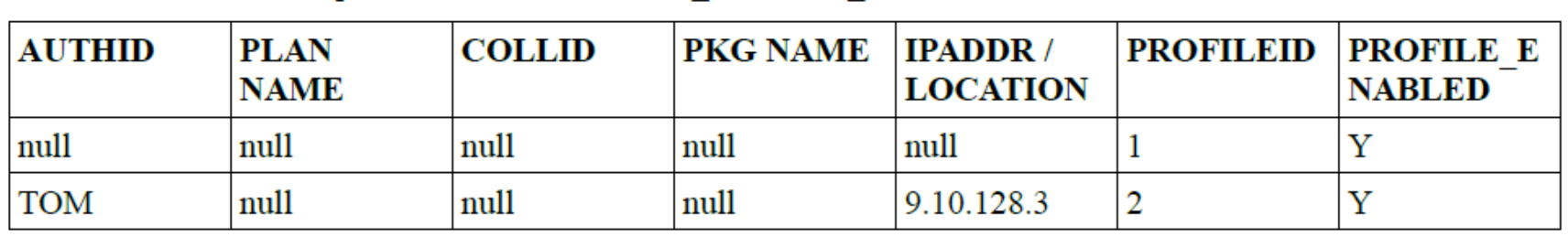

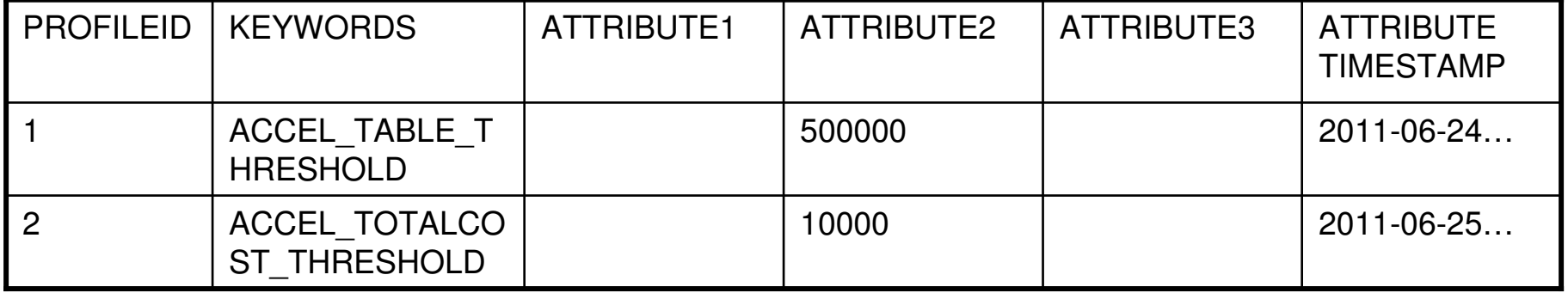

# EXPLAIN

- • DB2 EXPLAIN function is enhanced to provide basic information about accelerator usage
	- Whether query qualifies for acceleration and, if not, why
	- The access path details associated with the query execution by Netezza are provided independently of DB2 EXPLAIN by the IDAA Studio.
- • For each query (irrespective of the number of query blocks) a row is inserted in the following tables:
	- in both PLAN\_TABLE and DSN\_QUERYINFO\_TABLE, if the query is accelerated
		- PLAN\_TABLE's ACCESSTYPE column is set to a value of 'A'
		- DSN\_QUERYINFO\_TABLE's QI\_DATA column shows the converted query text
	- in DSN\_QUERYINFO\_TABLE only, if the query is not qualified
		- REASON\_CODE and QI\_DATA columns provide details
- • Note that the EXPLAIN tables can be populated with above described information even if there is no accelerator connected to DB2
	- Specifying EXPLAINONLY on START ACCEL command does not establish any communications with an actual accelerator, but enables DB2 to consider its presence in EXPLAIN.

naheim

2012

#### **EXPLAIN output for offloaded queries**

**38 Con** 

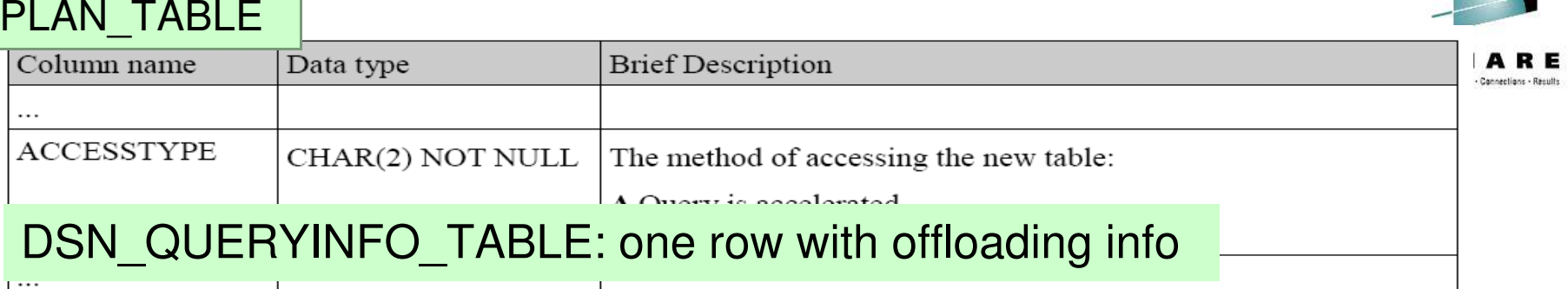

┲

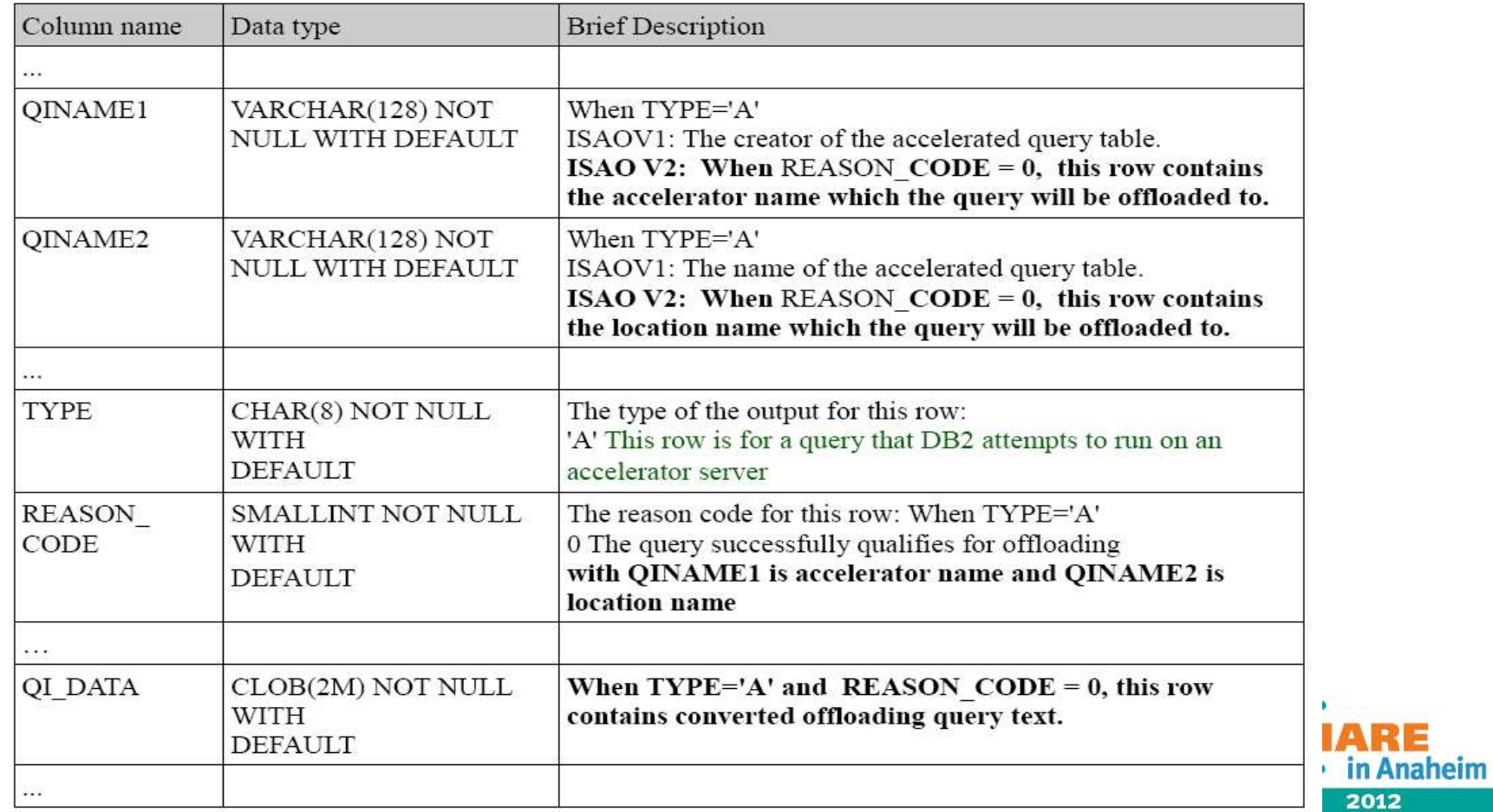

# **EXPLAIN reason code for an unoffloaded query**

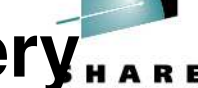

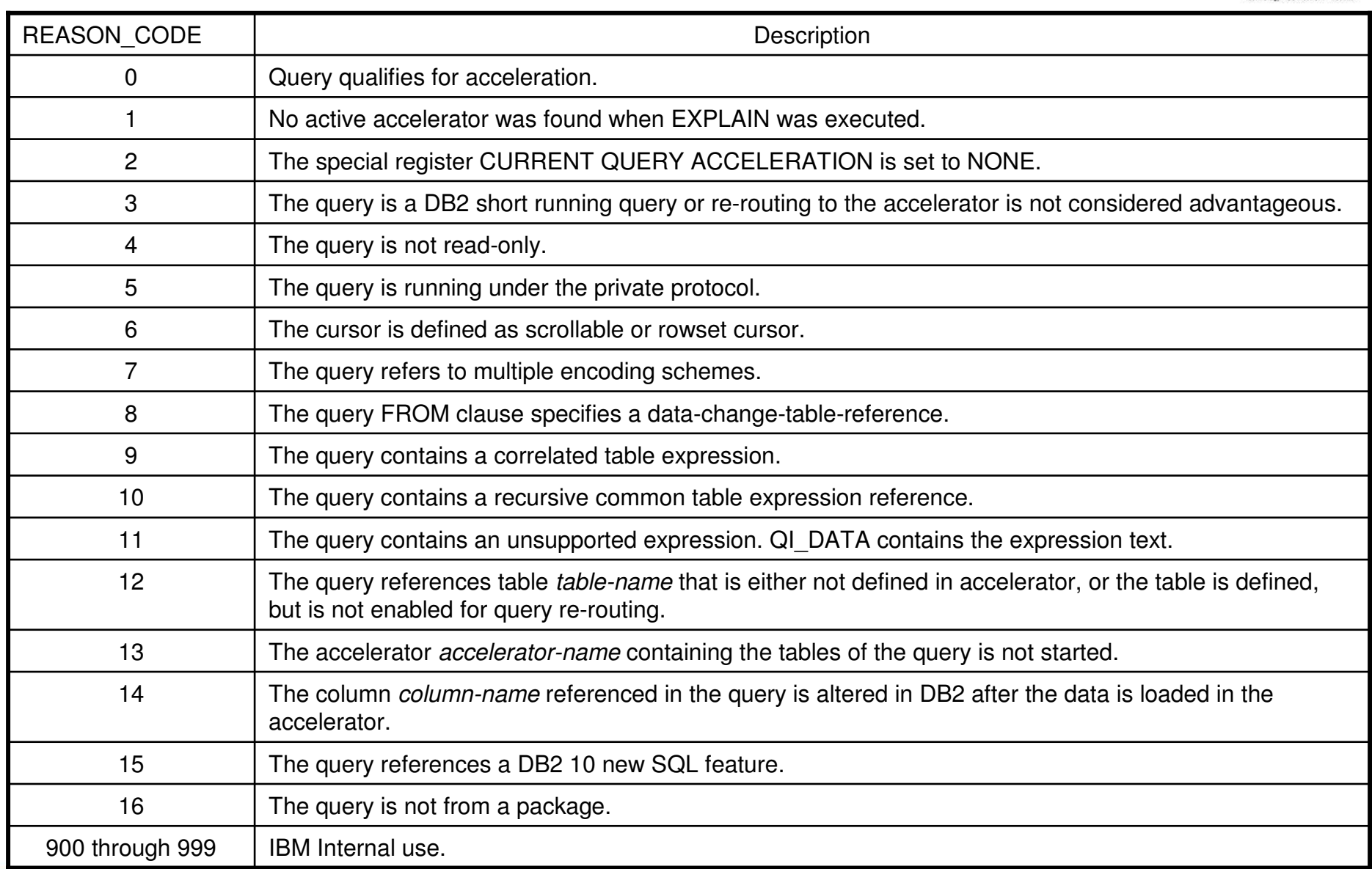

#### Netezza EXPLAIN integration

- The Accelerator GUI is able to receive the Netezza Plan files for query executions that happened on the accelerator side. These files are parsed and embedded into DB2 Visual Explain.
- Distribution and Organizing keys can be altered "on the fly" based on the Explain output. The accelerator is redistributing table data in the background.

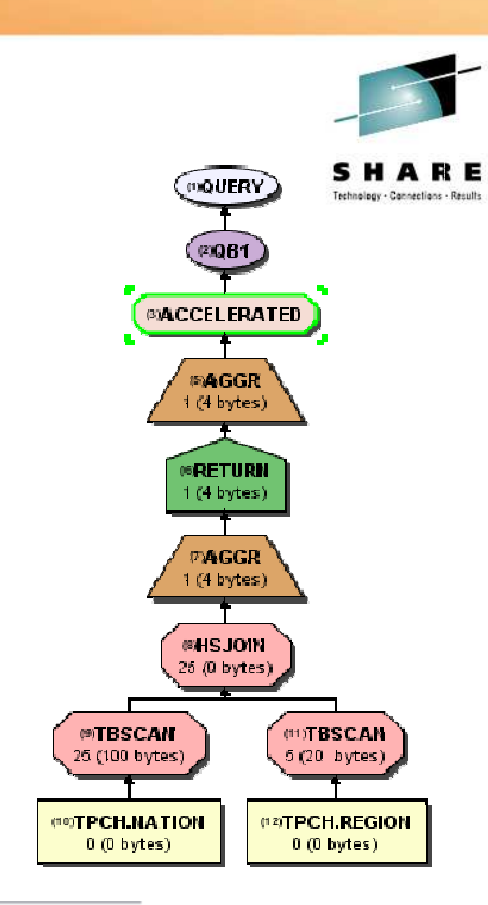

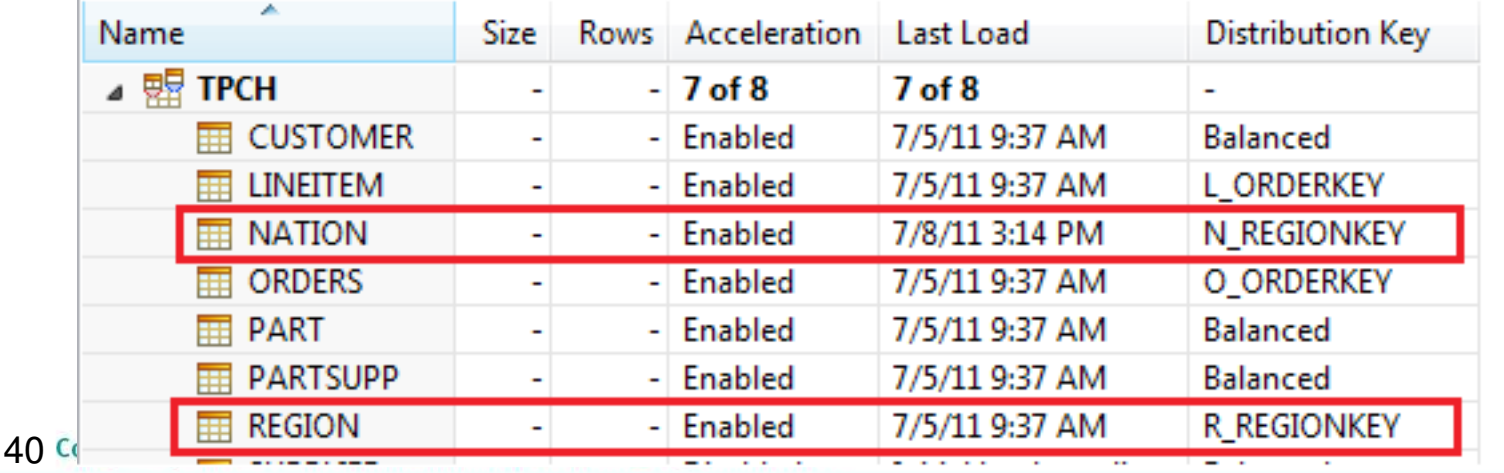

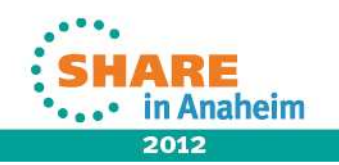

# **Ways to increase query acceleration chances**

- De-correlate a correlated subquery/scalar fullselect into non-correlated.
- Substr(mixed\_col, ..): use CAST( mixed-col as VARCHAR(n) FOR SBCS DATA) if it contains single byte data.
- Avoid V10 implicit cast feature: numeric\_col = '123' => numeric  $col = 123$
- Avoid multi-row fetch (ROWSET cursor)
- Re-load after DB2 ALTER TABLE on column so the accelerator contains consistent data and types

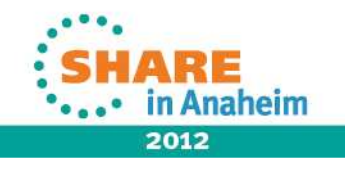

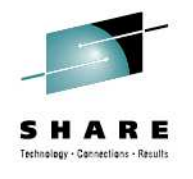

# **Example: DSNTIAUL query acceleration**

- Rebind the shipped DSNTIAUL plan into a package (V9 only)
	- Take care of GRANT also
- Turn off the default multi-row fetch by using PARMS('SQL,1')
- Use dynamic SQL access local tables or
- CONNECT TO remote server with IDAA, no 3 part names (private protocol)
- SET CURRENT QUERY ACCELERATION = ENABLE or ENABLE WITH FAILBACK

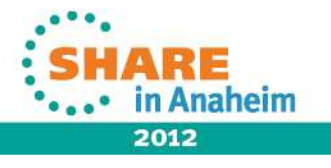

#### **LOAD from CURSOR with Query Acceleration**

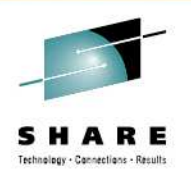

- INSERT w/ SELECT does not get accelerated yet
- DB2 10 workaround: use LOAD from CURSOR
- SET CURRENT QUERY ACCELERATION = ENABLE
- Define the query, which is to be accelerated.
- LOAD into a DB2 table

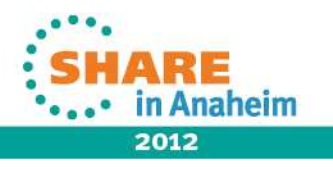

## **Dynamic Statement Cache (DSC) Impact**

- • Dynamic statements that are not qualified for offloading will not be impacted by the offloading logic.
	- • Including queries referencing a table not enabled for acceleration.
	- Once a table is added for acceleration, use RUNSTATS … REPORT NO UPDATE NONE to invalidate the dynamic statement cache entries on that table.
- • Possibly offloadable queries are checked every time before searching DSC
- Dynamic statements that are accelerated are not •cached in the dynamic statement cache.
	- EXPLAIN STMTCACHE ALL will not contain accelerated queries.

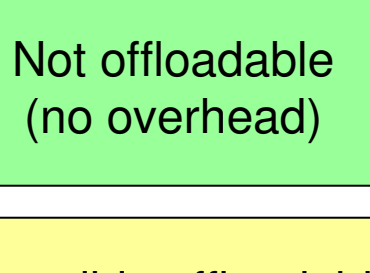

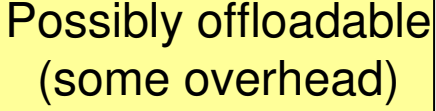

**Offloaded** (not in DSC)

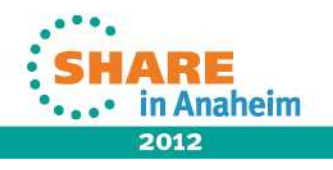

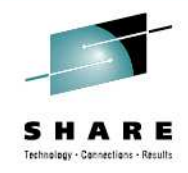

#### **Workload Self-assessment without an accelerator (1/2)**

- **Step1: Setup**
	- Set system parameter ACCEL as AUTO or COMMAND
	- DB2 9 only: set system parm ACCEL\_LEVEL set to a value of *V2*
	- Create pseudo catalog table "SYSACCEL". "SYSACCELERATORS and "SYSACCEL"."SYSACCELERATEDTABLES"
	- Create explain tables
- **Step2: Generate a virtual accelerator**
	- INSERT INTO "SYSACCEL"."SYSACCELERATORS" •VALUES('SYSACCEL',NULL);

#### •**Step3: Populate SYSACCELERATEDTABLES with intended tables**

• INSERT INTO "SYSACCEL"."SYSACCELERATEDTABLES" (NAME, CREATOR, ACCELERATORNAME, REMOTENAME, REMOTECREATOR, ENABLE, CREATEDBY, SUPPORTLEVEL) SELECT NAME,CREATOR,'SYSACCEL',NAME,CREATOR,'Y',CREATEDBY, 1FROM SYSIBM.SYSTABLESWHERE TYPE='T' AND DBNAME= <database name>; -- **Or your own criteria** 

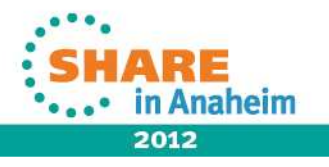

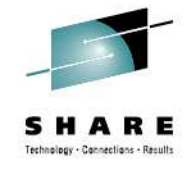

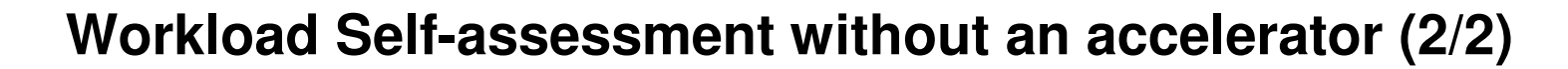

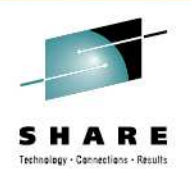

- **Step4: Start the virtual accelerator with EXPLAINONLY**
	- **Issue command:**

-START ACCEL(\*) ACCESS(EXPLAINONLY)

#### • **Step5: Explain queries**

- SET CURRENT QUERY ACCELERATION = ENABLE or Set system •parameter QUERY\_ACCELERATION = ENABLE
- Execute EXPLAIN statement.
- Check whether a query is eligible for offloading you can COUNT it SELECT QUERYNOFROM SYSADM.PLAN\_TABLE WHERE ACCESSTYPE = 'A';
- To see why a query is not eligible for offloading: SELECT OUERYNO, REASON CODE, OI DATA FROM SYSADM.DSN OUERYINFO TABLE;
- Or explore V10 new functionality CURRENT EXPLAIN MODE = 'EXPLAIN' and execute a normal SQL statement.

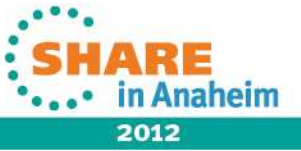

46 Complete your sessions evaluation online at SHARE.org/AnaheimEval

#### **Latest Enhancements**

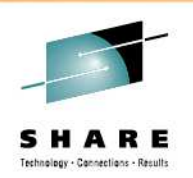

- Cancel thread (DB2 enhancement for distributed)
- EDITPROC support (DB2 encryption)
- EBCDIC MBCS, DBCS support (converted to UFT-8 in Netezza Accelerator)
- Large result spooling in IDAA accelerator
- UNLOAD light exploitation phase 1
- Multi-rack accelerator support
- Allow tables enabled on multiple accelerators

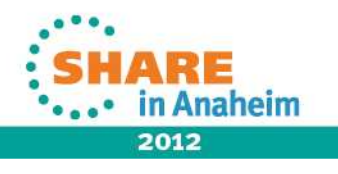

### **Agenda**

- IDAA design objectives
- Overall architecture and usage cycle
- Query acceleration
- Performance considerations
- Future directions

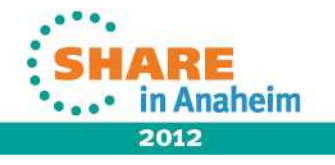

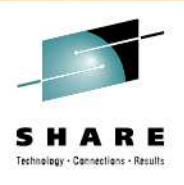

# **Performance Test System Configurations**

- z/OS LPAR set up
	- z/OS Level: 01.12.00
	- CPU: 6 z196 processors by default.
	- Storage: 94GB
	- DASD: DS8800
- Netezza TF-12
	- CPU Cores: 96
	- Cache (8G per SPU): 96GB
	- User Data: 32 TB
	- S-Blades: 12

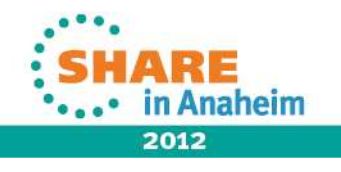

# **Summary of Performance**

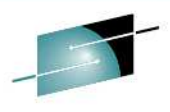

•DB2 in parallel ism •z196 6 CPs •12 unload job1103GB/hrNA\*NA\*NA\* 95%21/22229/28/11TPCH 10TB (1000parts)•DB2 in parellelism •z196 6 CPs •12 unload job1115GB/hrNA\*NA\*NA\* 95%21/22229/20/11TPCH 5TB (250parts)•DB2 in parallelism•z196 6 CPs •12 unload job808GB/hr17x53x0.75 95%21/22229/14/11TPCH30GB (30parts)•DB2 in parallelism •z196 6 CPs •12 unload job1085GB/hrNA\*NA\*NA\* 95%21/22229/20/11 TPCH 1TB (100parts)Load rate 1057GB/hr Max Speed upp 53x 191x Avg Speed upp 17x 34x Min Speed up (DB2 ET / IDAA ET)% offloadedd 95% 95%  $1.9x$ # of offloadedd 21/22 21/22 # of SQLL 22 22 •DB2 in parallelism•z196 6 CPs •12 unload job9/14/11TPCH 300GB(30parts)**Date Comments** Workload

NA\*: Due to hardware resource constraint, cannot perform DB2 reference measurements for TPCH 1TB, 5TB and 10TB queries.

As a result, there is no speedup factor provided.

50 Complete your sessions evaluation online at SHARE.org/AnaheimEval

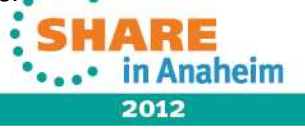

# **Concurrent Short Running Query Offload**

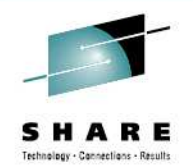

- •20 queries running via multiple virtual users. Zero think time between queries.
- • With only one user, the average elapsed time per SQL is 200 milliseconds on DB2 and 1200 milliseconds on IDAA.

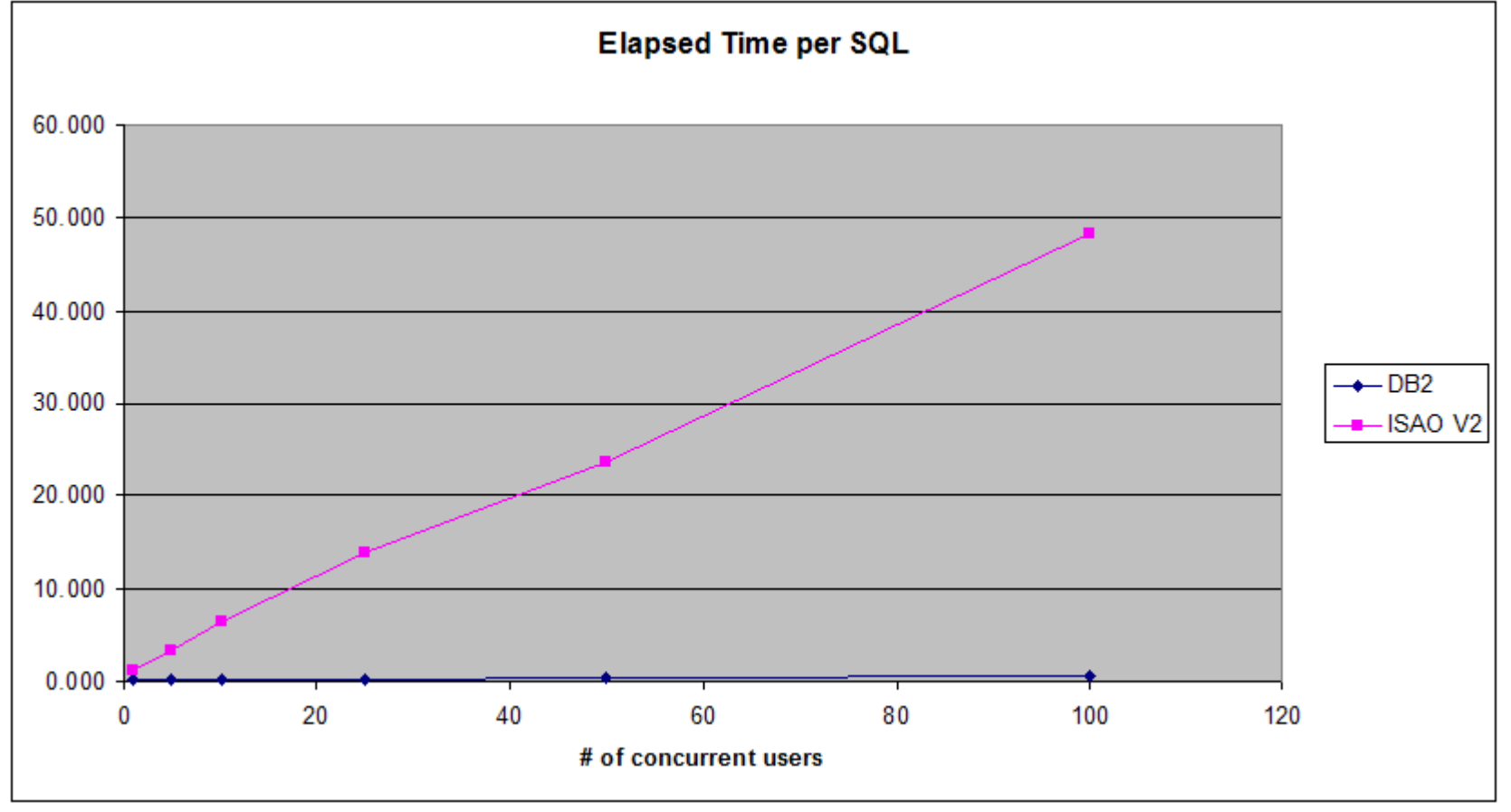

• Hand selected short running SQL against the 30GB TPC-H schema

51• IDAA versus DB2 on a 6 way z196 Verified linear scaling of elapsed time for concurrent SQL on IDAA•

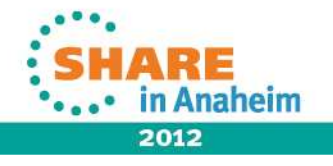

# **IDAA Performance Considerations**

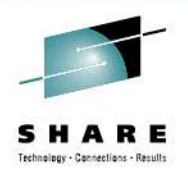

- • Query acceleration
	- Consider trade-offs when determining which workload/queries to offload. Speed up factor and CPU savings will need to be weighed against query volume for maximum throughput.
	- • Keep DB2 table and index statistics up-to-date so that DB2 could make optimal IDAA offloading decisions.
	- • Do not turn on QUERY ACCELERATION for applications not intended for offloading to avoid any overhead.
	- • Watch for queries that return large result sets and push down data aggregation into SQL for acceleration if applicable
- • Load data to Netezza
	- Tune AQT\_MAX\_UNLOAD\_IN\_PARALLEL WLM environment variable for the IDAA load stored procedure and weigh the available the system CPU resources and number of optimal concurrent active threads (recommended maximal 10 threads) on Netezza for optimal load performance.
	- • Specify appropriate distribution and organizing keys before loading the tables into Netezza from IDAA client, considering both even distribution and colocated joins.

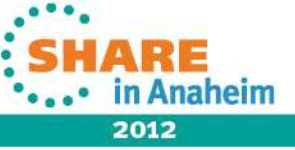

### **Agenda**

- IDAA design objectives
- Overall architecture and usage cycle
- Query acceleration
- Performance considerations
- Future directions

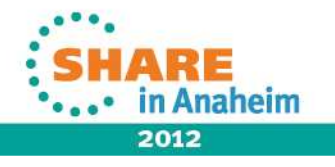

# **IDAA Future Directions (1/2)**

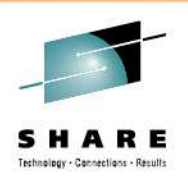

- Incremental update
- More QUERY ACCELERATION control: ELIGIBLE, ALL
- INSERT with SELECT support: SELECT can be accelerated.
- DB2 Accelerator Partitions: Online storage/archiving support Accelerator-only data
- Enlarge query acceleration scope
	- SUBSTR etc. Use Netezza character-based for DB2 byte-based semantics, and CODEUNITS32 & CODEUNITS16 support
	- OLAP functions: moving average etc.
- Detect table update in DB2 based on RTS (real-time stats)
- WLM connection & query prioritization
	- Workload isolation: production v.s. testing
	- Mapping z/OS WLM to NZ WLM

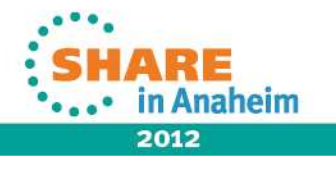

## **IDAA Future Directions (2/2)**

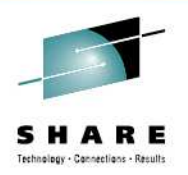

- • Data currency: enhancements on asynchronous propagation
- Unload light exploitation phase 2
- Static SQL support
- Expose more analytics functions:
	- SPSS model building, scoring
	- SAS batch scoring
	- Hadoop/MapReduce
	- •Open source R

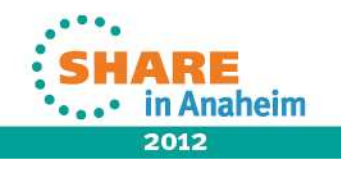

## **DB2 Accelerator Partitions/Online Archiving (1/2)**

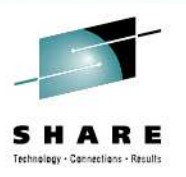

- • Data in a partitioned table is divided into two parts:
	- Hot data: currently active data
	- Warm/cold data: read-only when needed
- Save z storage for non-active data by storing them on the accelerator only (purged from DB2 table spaces), queryablethrough accelerator
- Queries against active data by default, can be accelerated.
- •By SET CURRENT GET ACCEL ARCHIVE = YES, queries will include the accelerator-archived data, and be executed in accelerators only
- For Sequoia, will recognize native archive tables to move to IDAA.

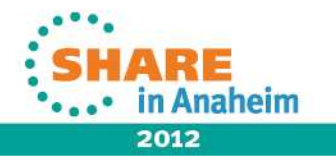

#### **DB2 Accelerator Partitions/Online Archiving (2/2)**

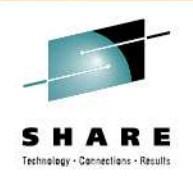

2012

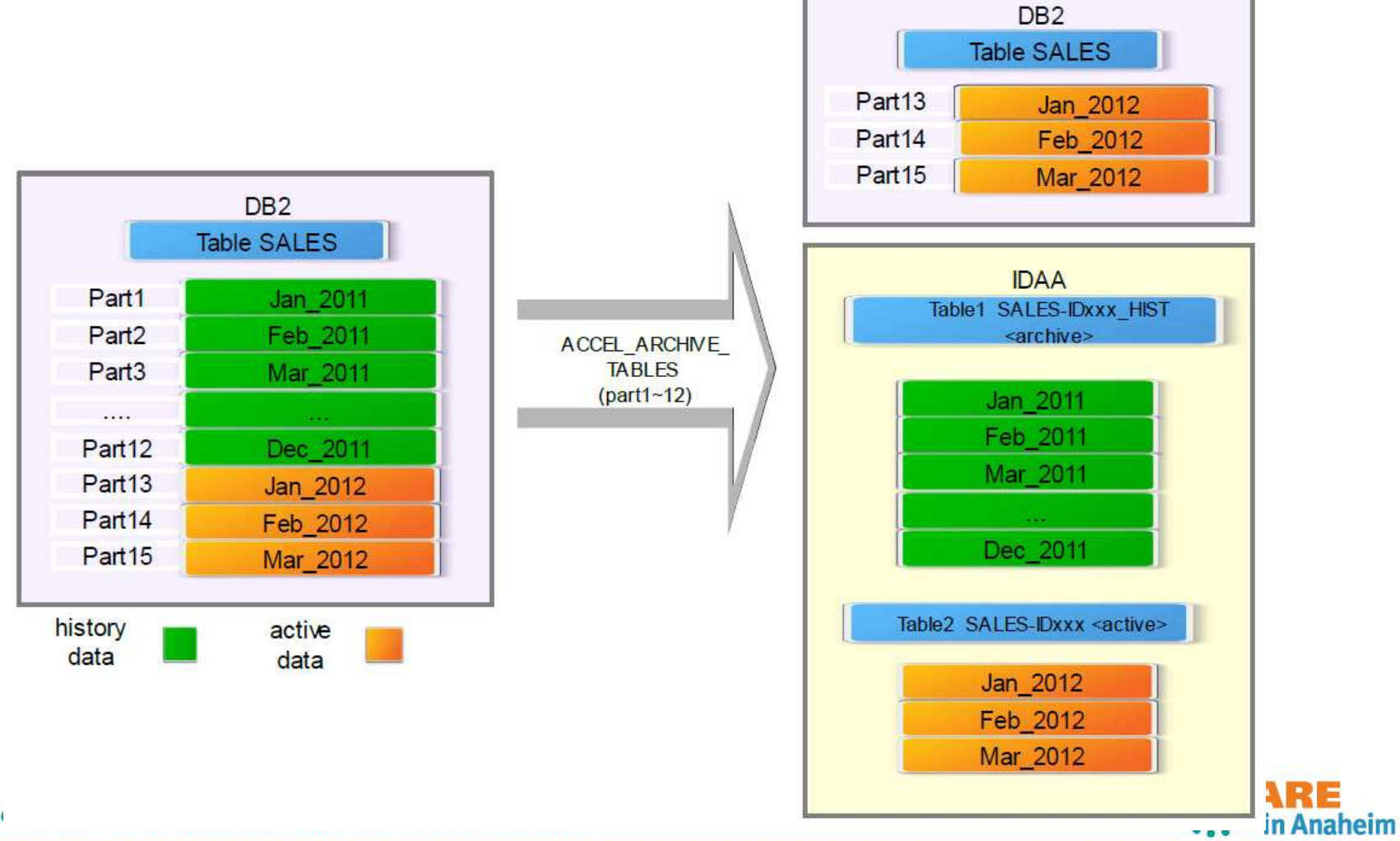

57 Compli

# **Summary**

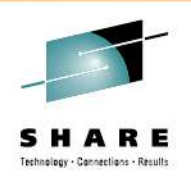

- IDAA opens unprecedented opportunities to analyze massive data in DB2 for z/OS for competitive advantages
- $\bullet$ IDAA is simple to use and very effective
- $\bullet$  IDAA brings the competitive price/performance to System zfor analytics workloads
- We've covered main steps in exploiting IDAA:
	- $\bullet$ Identify workloads
	- Define and load data, refresh data
	- Enable query acceleration
	- $\bullet$ Monitor and tune the performance – like an appliance

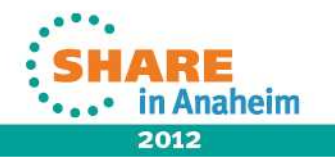

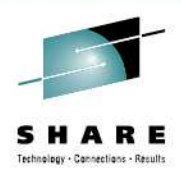

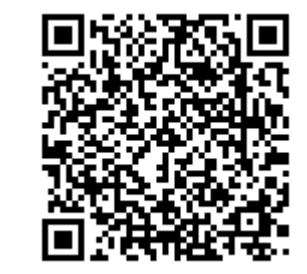

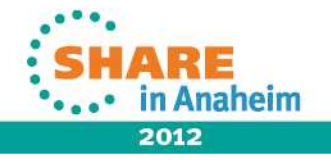